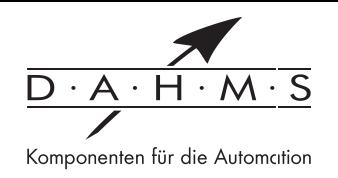

# **Bedienungsanleitung TFT1**

Universalmesseingänge: Gleichspannung, Gleichstrom, Pt100, Pt1000, Thermoelement, Impulssignale für Frequenz- und Drehzahlmessung oder Zähler

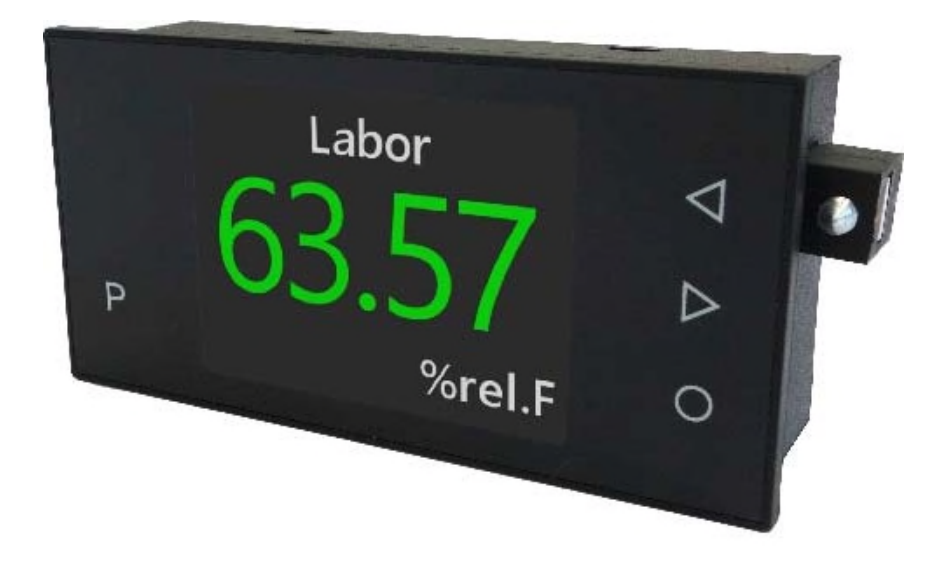

# Geräteeigenschaften:

- Messwertdarstellung von -1999...9999 Digits
- · Ziffernhöhe ca. 15 mm
- · wählbare Messwert- und Hintergrundfarbe: Rot, Grün, Weiß, Schwarz oder Orange
- geringe Einbautiefe: 25 mm ohne steckbare Klemme, mit Trafo 42mm
- Anzeigefeld 2,4., 320x240 Pixel
- Anzeige der Messstellen- und Signalbezeichnung
- parametrierbare Dimensionszeichen
- Min/Max-Werteerfassung
- 9 parametrierbare Stützpunkte
- Anzeigenblinken bei Grenzwertüberschreitung / Grenzwertunterschreitung
- Tara-Funktion
- Programmiersperre über Codeeingabe
- · Schutzart IP65 frontseitig
- steckbare Schraubklemme
- 2 Schaltpunkte (Wechsler)
- · Zubehör: PC-basiertes Konfigurationskit PM-TOOL mit CD und USB-Adapter

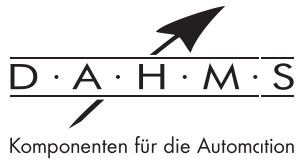

# Inhaltsverzeichnis

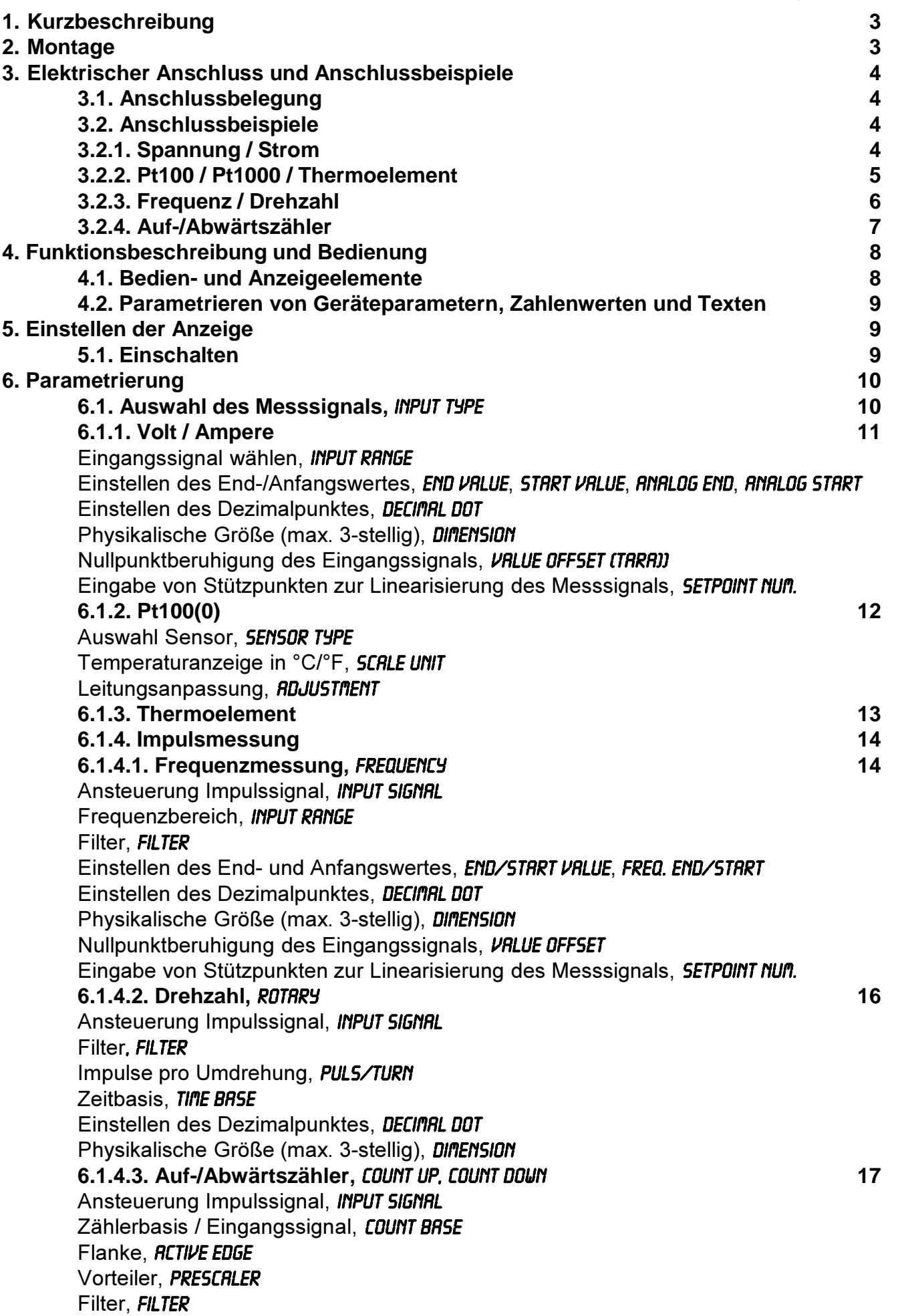

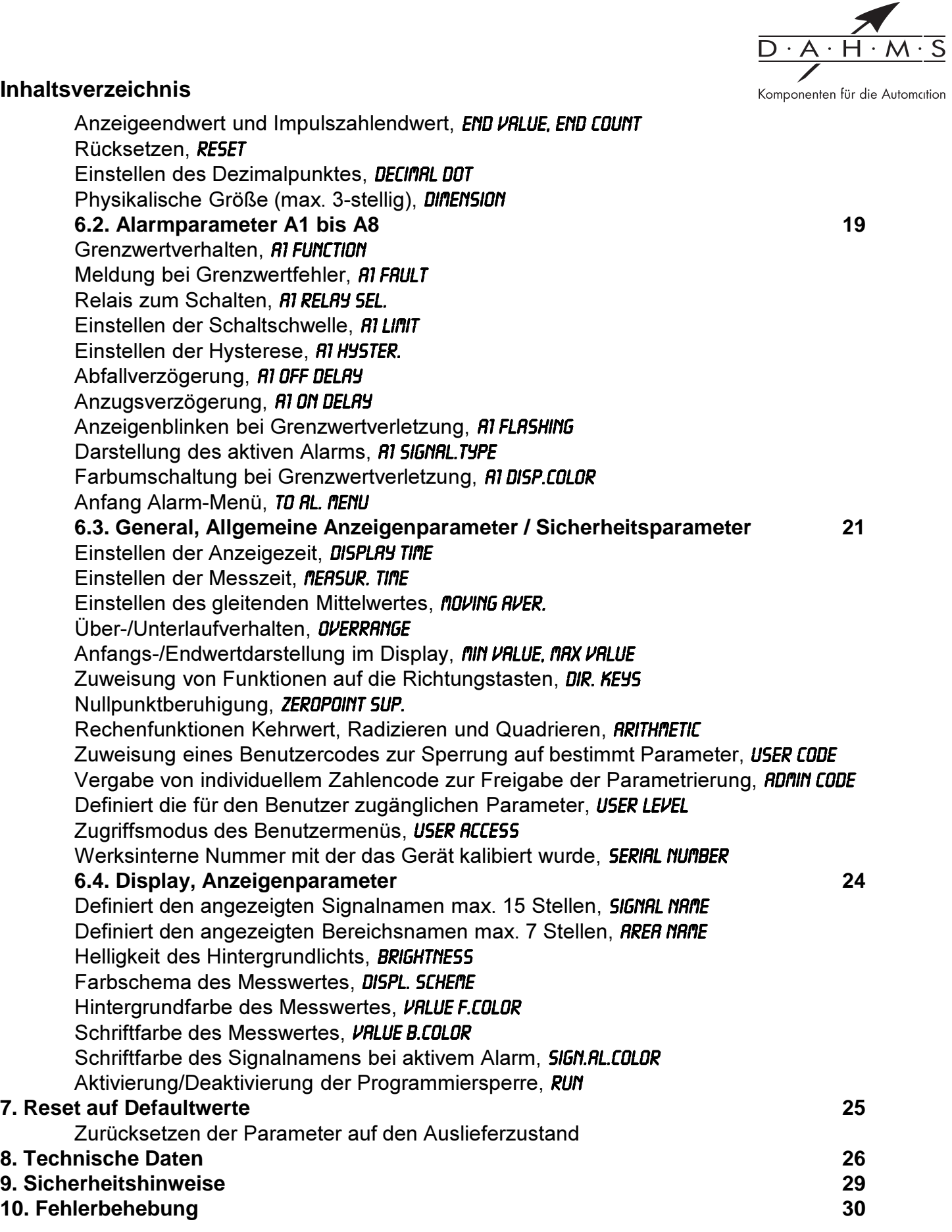

# 1. Gerätebeschreibung

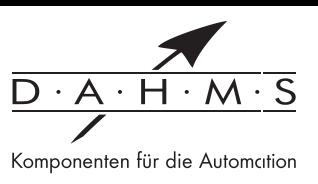

Mit der Digitalanzeige TFT1 können verschiedenste Sensoren betrieben und die entsprechenden physikalischen Werte dargestellt werden. Sollen Temperaturen über Pt1000, Pt100 oder Thermoelement gemessen werden, wird die Temperatur in der wählbaren Darstellung °C oder °F angezeigt. Bei Messeingängen wie z.B. Strom/Spannung, Freguenz oder Zähler kann die Skalierung und Darstellung frei im Anzeigebereich von -1999 bis 9999 gewählt werden. Das Gerät verfügt über zwei Schaltpunkte, die verschiedene Betriebsarten unterstützen. Es kann entweder über einen Grenzwert mit Hysterese oder einen Fensterkontakt mit Alarmbereich überwacht werden. Der Schaltzustand des Relais wird optisch dargestellt. Die Bedienung bzw. Parametrierung erfolgt über vier Fronttasten, optional kann die Anzeige auch über einen Adapter in Verbindung mit einem Softwaretool konfiguriert und abgefragt werden.

# 2. Montage

Bitte lesen Sie vor der Montage die Sicherheitshinweise auf Seite 29 durch und bewahren Sie diese Anleitung als künftige Referenz auf.

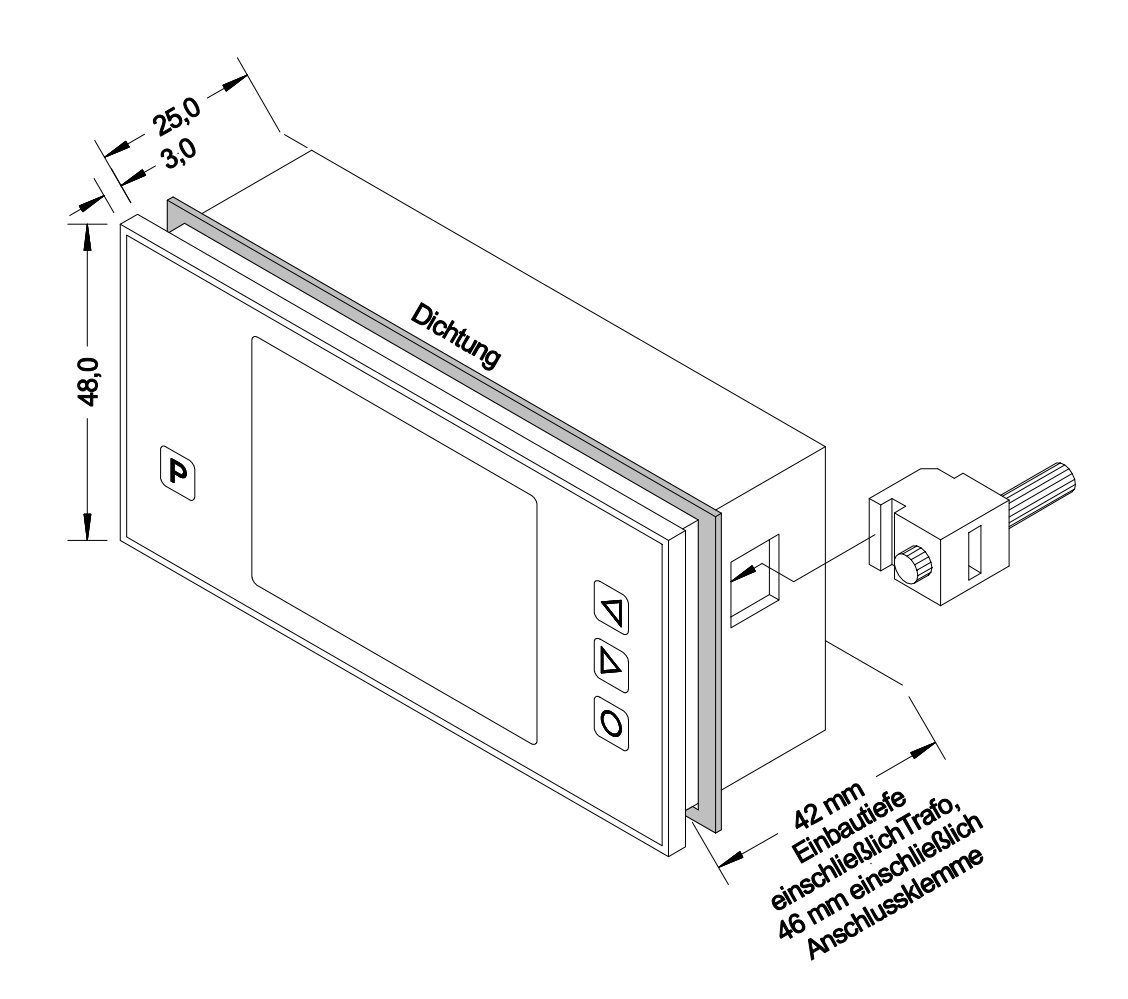

- 1. Nach Entfernen der Befestigungselemente das Gerät einsetzen.
- 2. Dichtung auf guten Sitz überprüfen.
- 3. Befestigungselemente wieder einrasten und Spannschrauben per Hand festdrehen. Danach mit einem Schraubendreher eine halbe Drehung weiter anziehen.

## ACHTUNG! Drehmoment sollte max. 0,1 NM nicht übersteigen!

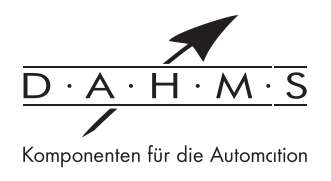

# **3. Elektrischer Anschluss**

## **3.1. Anschlussbelegung**

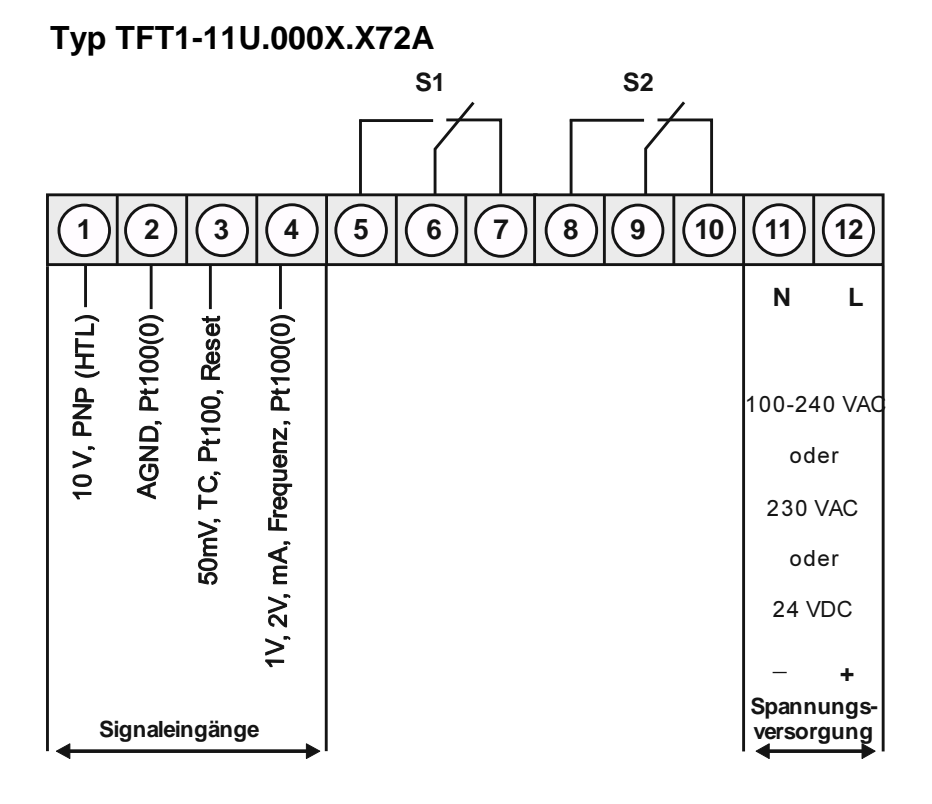

## **3.2. Anschlussbeispiele**

Nachfolgend sind einige Anschlussbeispiele in denen praxisnahe Anwendungen dargestellt:

## **3.2.1. Strom / Spannung**

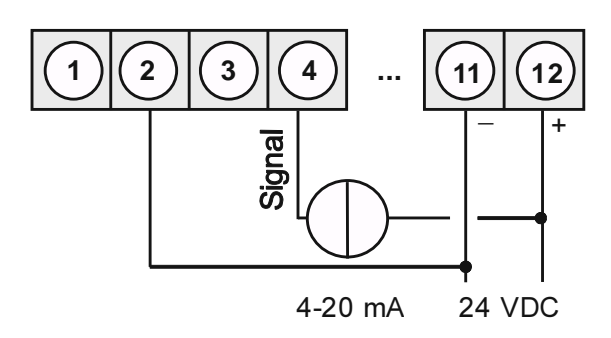

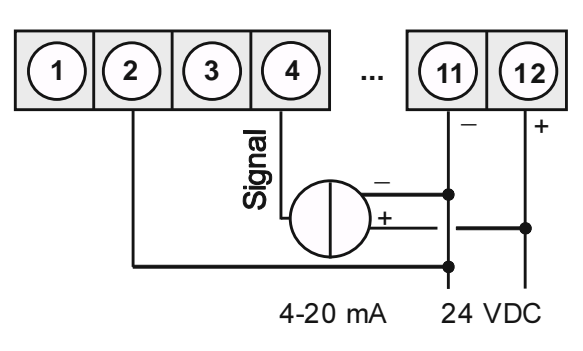

# **2-Leiter Sensor 4-20 mA 2-Leiter Sensor 4-20 mA mit externer Spannungsquelle**

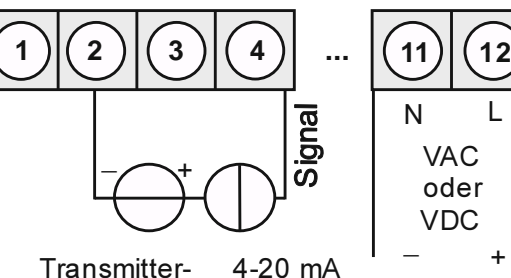

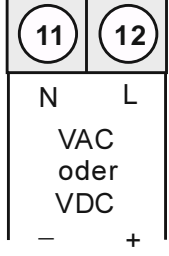

Transmitterversorgung

# **3-Leiter Sensor 0/4-20 mA 3-Leiter Sensor 0/4-20 mA mit externer Spannungsquelle**

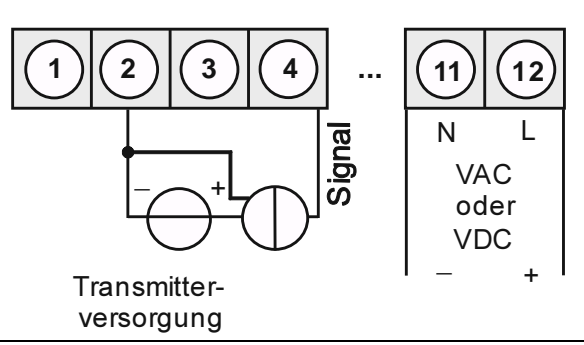

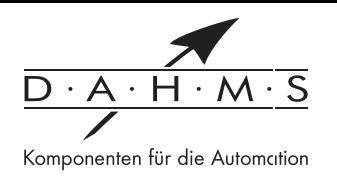

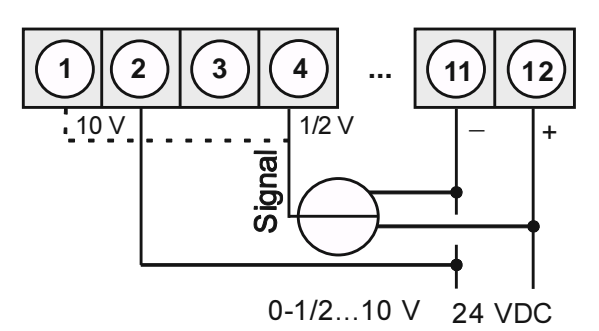

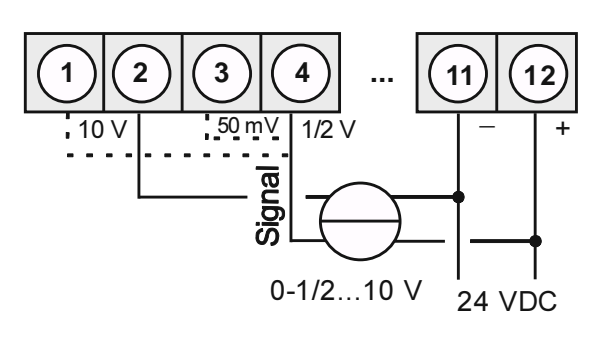

**3-Leiter Sensor 0-1/2…10 V 3-Leiter Sensor 0-1/2…10 V mit externer Spannungsquelle**

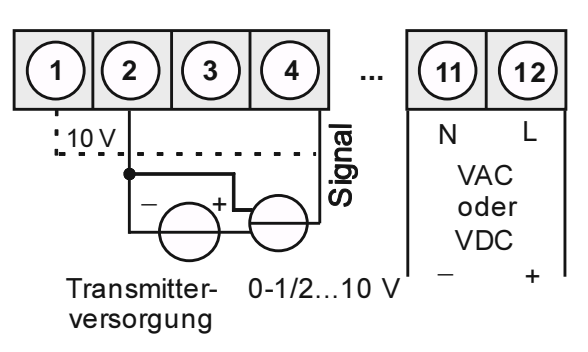

# **4-Leiter Sensor 0-1/2…10 V, 50 mV 4-Leiter Sensor 0-1/2…10 V, 50 mV mit externer Spannungsquelle**

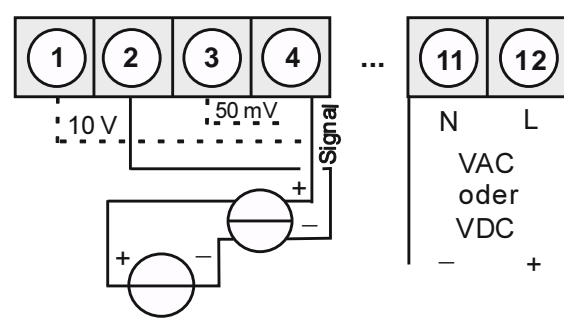

Transmitterversorgung

 $0-1/2...10$  V,  $50$  mV

# **3.2.2. Temperatur**

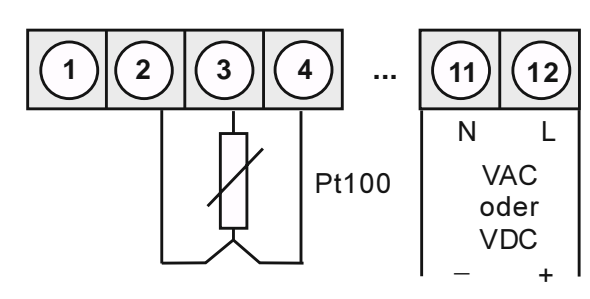

## **Pt100 3-Leiter Pt1000 2-Leiter**

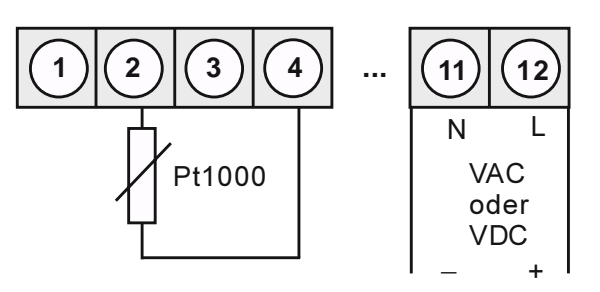

## **Thermoelement**

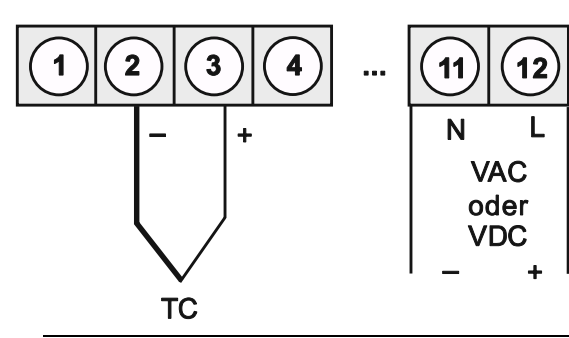

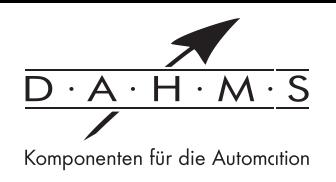

# **3.2.3. Frequenz / Drehzahl**

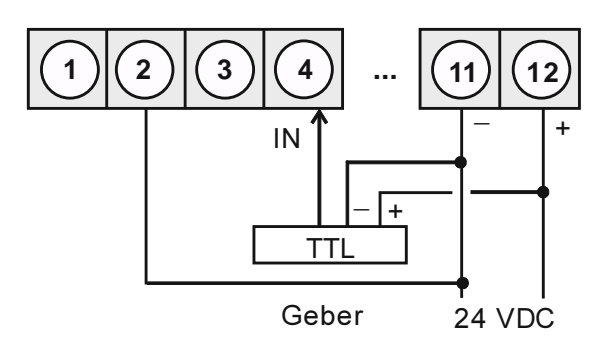

# **Geber mit TTL-Ausgang Geber mit ext. Spannungsquelle und TTL-Ausgang**

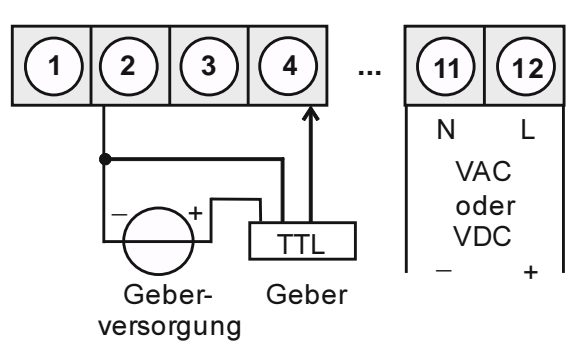

## **Geber mit PNP-Ausgang Geber mit ext. Spannungsquelle und PNP-Ausgang**

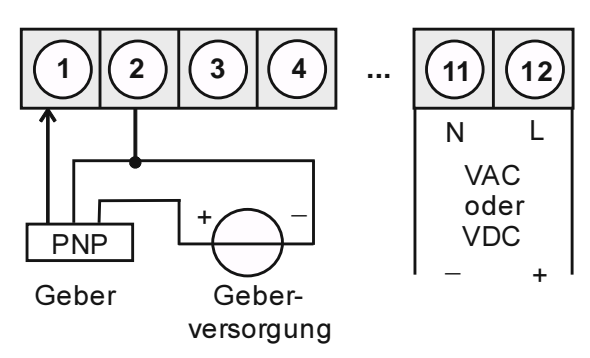

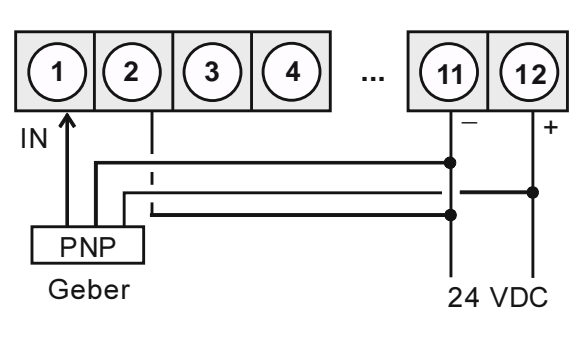

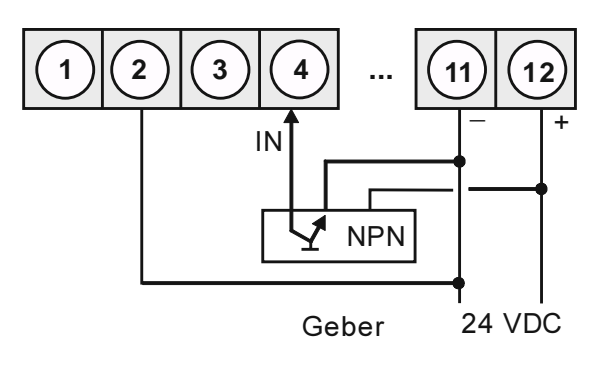

## **Geber mit NPN-Ausgang und erforderlichem externen Widerstand**

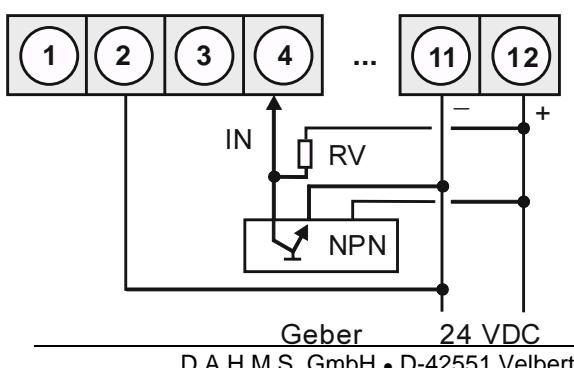

# **Geber mit NPN-Ausgang Geber mit ext. Spannungsquelle und NPN-Ausgang**

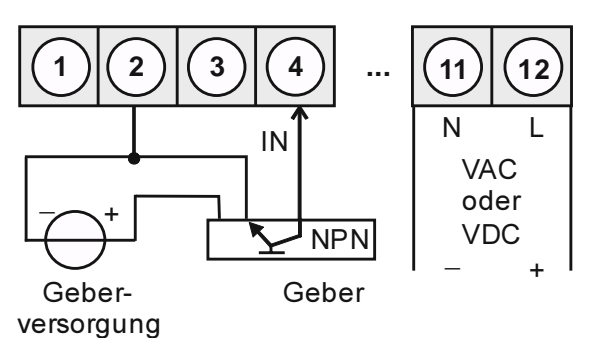

# **Geber mit ext. Spannungsquelle, NPN-Ausgang und erforderlichem ext. Widerstand**

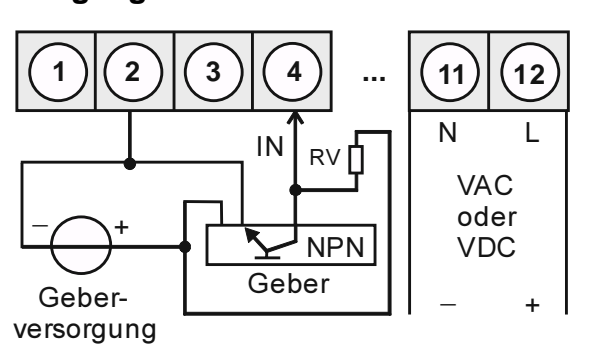

D A H M S GmbH • D-42551 Velbert • Telefon: +49 (0) 2051 - 2893-0 • www.dahms-gmbh.de

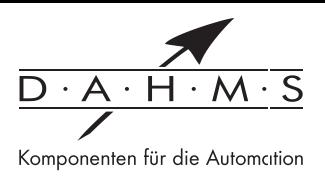

## Geber mit PNP-Ausgang und externem Widerstandsbeschaltung

Geber mit externer Versorgung, PNP-Ausgang und externer Widerstandsbeschaltung

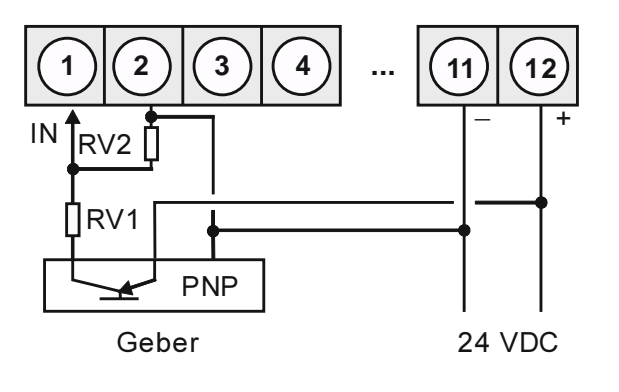

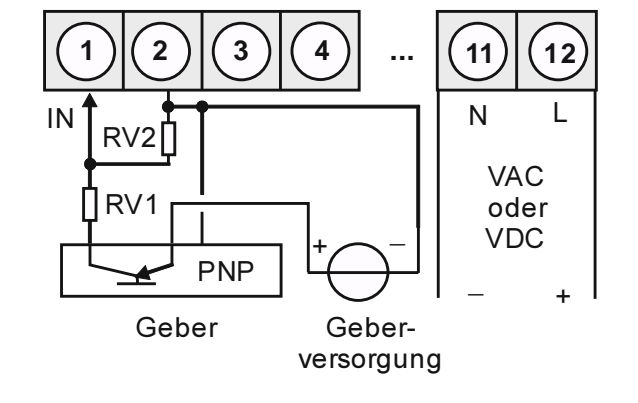

## 3.2.4. Zähler

Bei der Verwendung als Zähler benutzen Sie die Anschlussbeispiele für Frequenz/Drehzahl und den nachstehend ausgeführten Rücksetzeingang.

## Manuelles Rücksetzen mit externem Taster

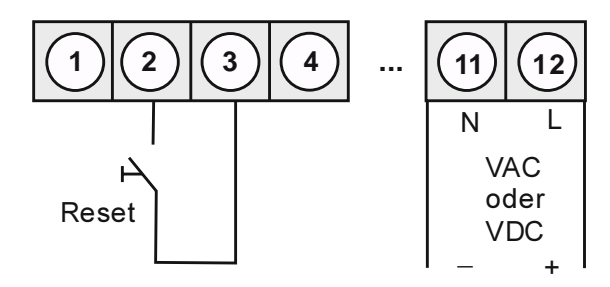

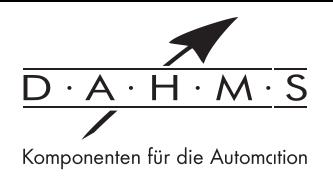

# 4. Bedienung und Funktionsbeschreibung

## 4.1. Bedien- und Anzeigeelemente

Die Anzeige verfügt über 4 Tasten, mit denen man das Gerät parametrieren und hinterlegte Funktionen während des Betriebes abrufen kann. Parameter, die man anpassen oder verändern kann, werden immer invers angezeigt. Die getätigten Einstellungen in der Parameter-Ebene werden immer mit [P] (kurz/lang) bestätigt und dadurch abgespeichert. Im Konfigurationsmodus erscheint im oberen Fenster der Parametername und im mittleren Fenster die augenblickliche Einstellung. Die Anzeige speichert jedoch automatisch alle Anpassungen (außer Ziffer- und Stringfolgen z.B. area name, End value) und wechselt in den Betriebsmodus, wenn innerhalb von 25 Sekunden keine weitere Tastenbetätigung erfolgt. Mit den beiden Richtungstasten [◀] & [▶] kann zwischen den unterschiedlichen Parametern gewechselt werden. Mit der [O]-Taste kann der Konfigurationsmodus abgebrochen und im Betriebsmodus eine Tarierung (abhängig von gewähltem Eingang) ausgelöst werden.

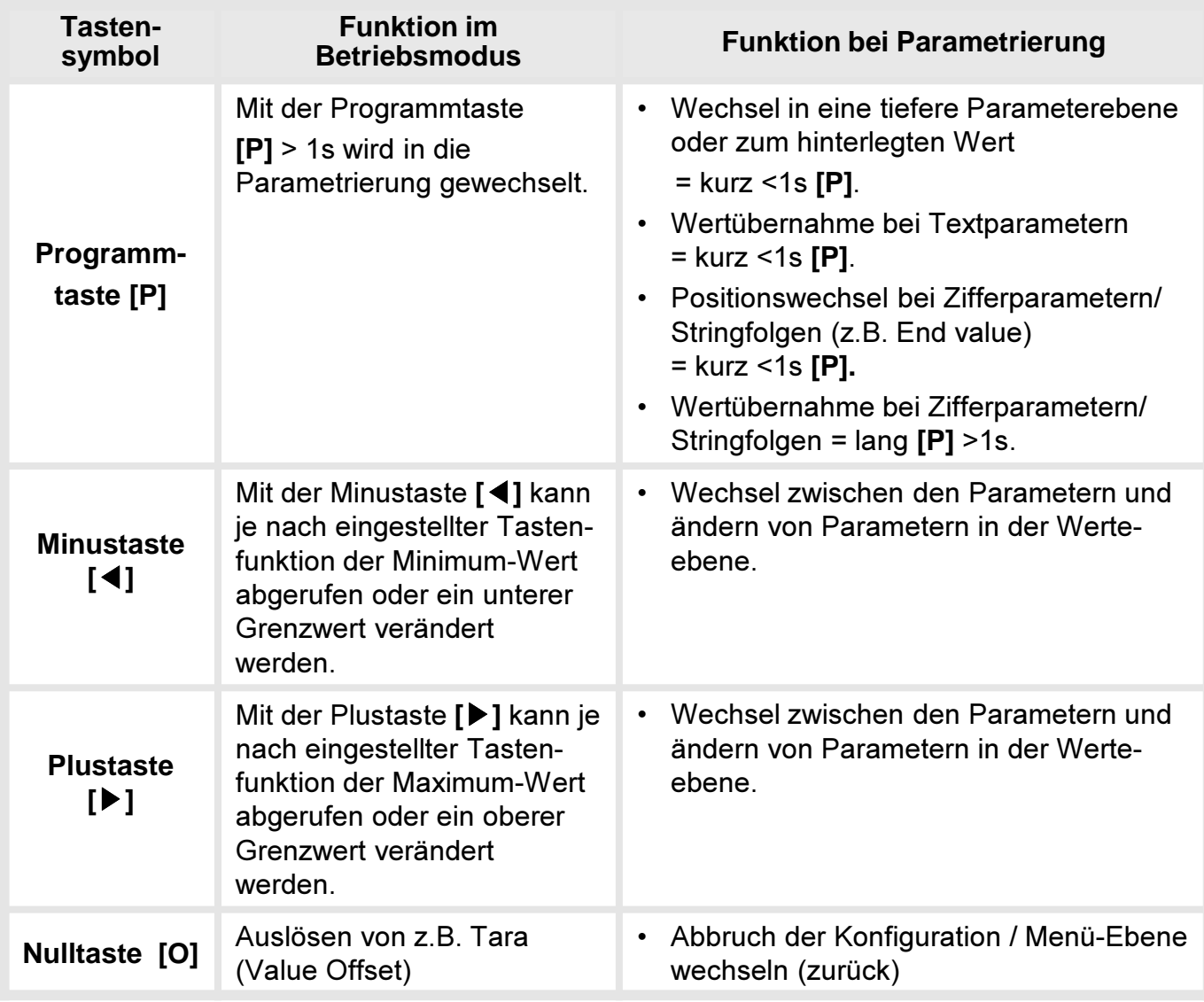

Ein eingeschaltetes Relais oder ein aktivierter Schaltpunkt wird in der Anzeige über einen Farbwechsel des Hintergrunds oder eine Schrift optisch gemeldet. Ein Anzeigenüberlauf/unterlauf wird mit 4 Balken ..---- "dargestellt.

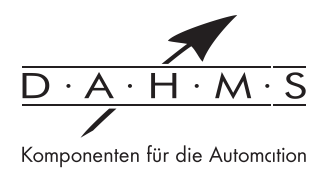

# 4.2. Parametrierung von Geräteparametern, Zahlenwerten und Texten

 $[P]$  kurz = <1s  $[P]$  lang = >1s

Geräteparameter, z.B. Anwahl des Eingangssignals

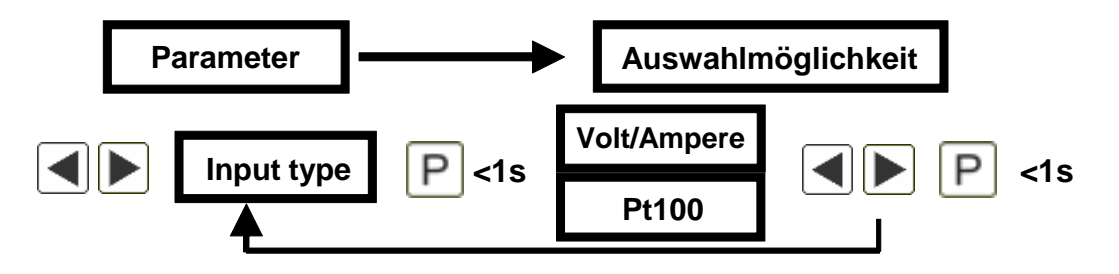

### Zahlenwerte, z.B. Messbereichs-Endwert

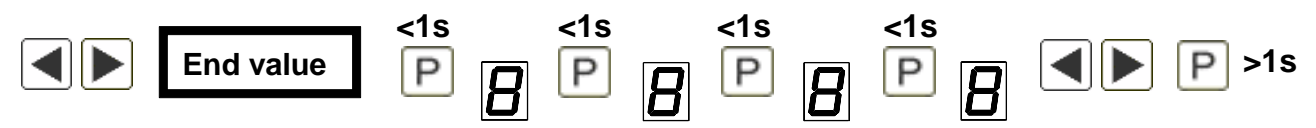

Zahlenwerte werden von der größten bis zur kleinsten Stelle mit [◀] [▶] angepasst und stellenselektiv durch kurzes Drücken der [P]-Taste bestätigt. Ein Minuszeichen kann nur auf der höchstwertigsten Stelle parametriert werden. Nach der letzten Stelle springt die Eingabe wieder zur höchstwertigen Position. Eine Übernahme erfolgt durch langes Drücken der [P]-Taste. Hierbei erfolgt eine Bereichsüberwachung und gegebenenfalls eine Korrekturmöglichkeit.

### Texte, z.B. Area name

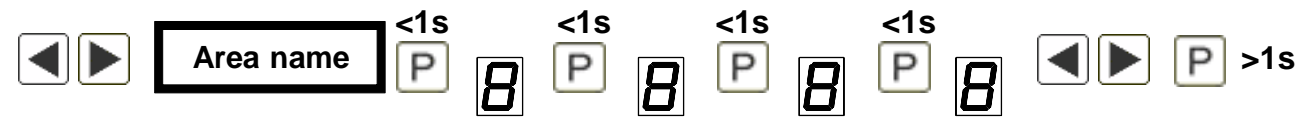

Texte werden durch langes Drücken der [P]-Taste übernommen. Es wird hierbei nur der Text links von der aktuellen Cursorposition übernommen, alle noch sichtbaren Buchstaben und Ziffern ab der aktuellen Cursorposition werden entfernt. Es steht eine Textlänge von max. 15 Zeichen zur Verfügung. Sonderzeichen und Kleinbuchstaben werden durch langes Drücken der Richtungstasten angewählt.

# 5. Einstellen der Anzeige

## 5.1. Einschalten

Nach Abschluss der Installation können Sie das Gerät durch Anlegen der Versorgungsspannung in Betrieb setzen. Prüfen Sie zuvor noch einmal alle elektrischen Verbindungen auf deren korrekten Anschluss.

## **Startsequenz**

Während des Einschaltvorgangs werden für 3 Sekunden der Gerätetyp und die Softwareversion angezeigt. Nach der Startsequenz folgt der Wechsel in den Betriebs- bzw. Anzeigemodus.

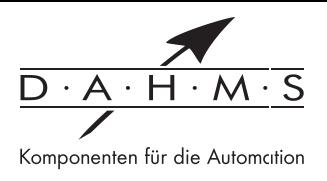

# 6. Parametrierung

## 6.1. Auswahl des Eingangssignals: Input type

Bei der Typeneinstellung findet eine Zuordnung der Eingangsvariante statt, hierbei kann man zwischen den 7 Eingangstypen Spannung/Strom, Pt100(0), Thermoelement, Frequenz, Rotary, Count up und Count down wählen.

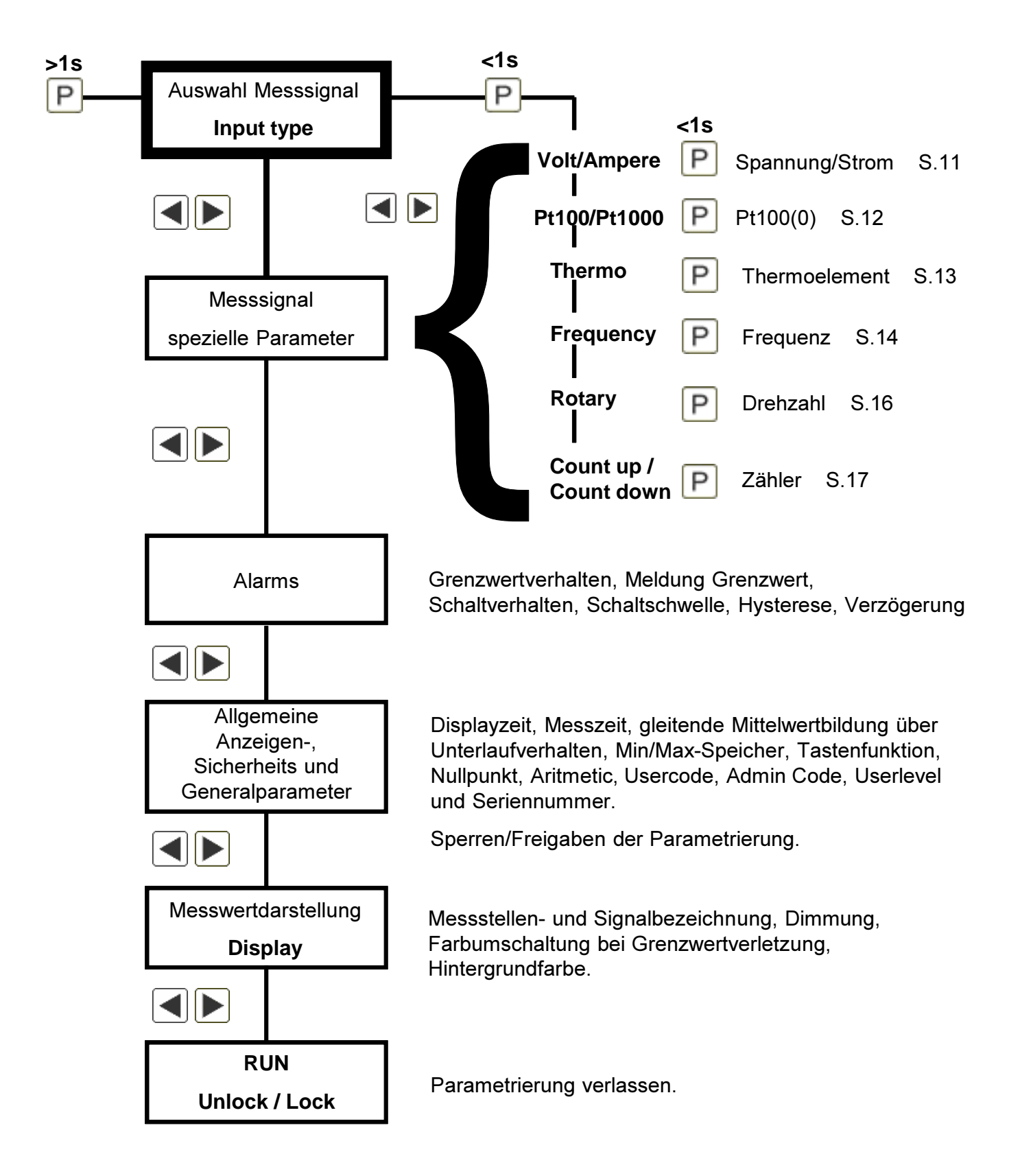

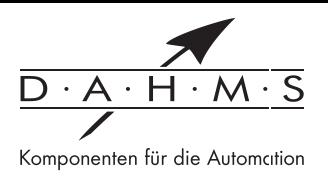

**6.1.1. Geräteparameter für die Zuordnung von Spannungs-/Stromsignalen: Volt/Ampere** Signaleingang: 0...10 V, 0...2 V, 0...1 V, 0...50 mV, 0/4...20 mA

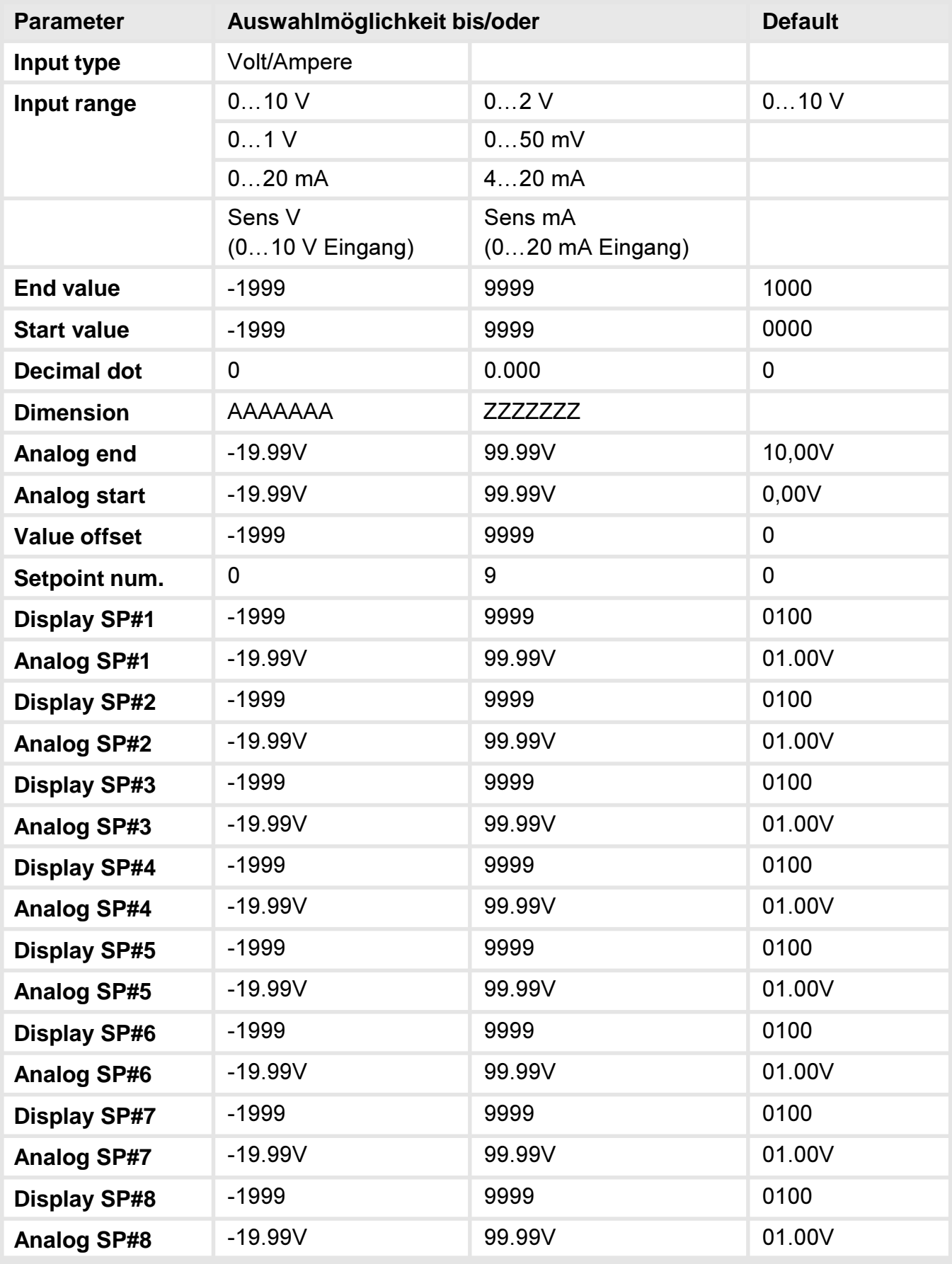

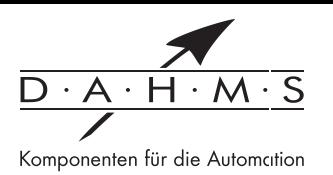

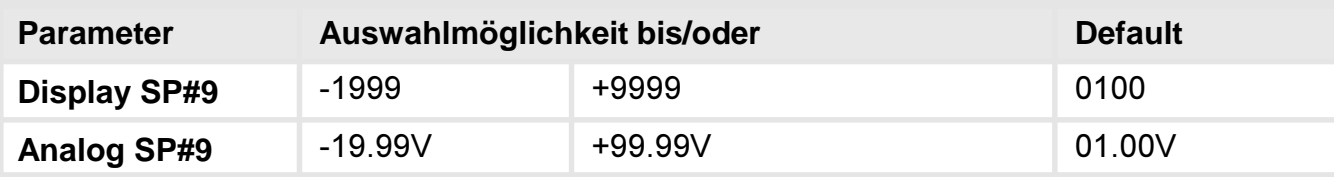

## Hilfstexte in Laufschrift zur Parametrierung:

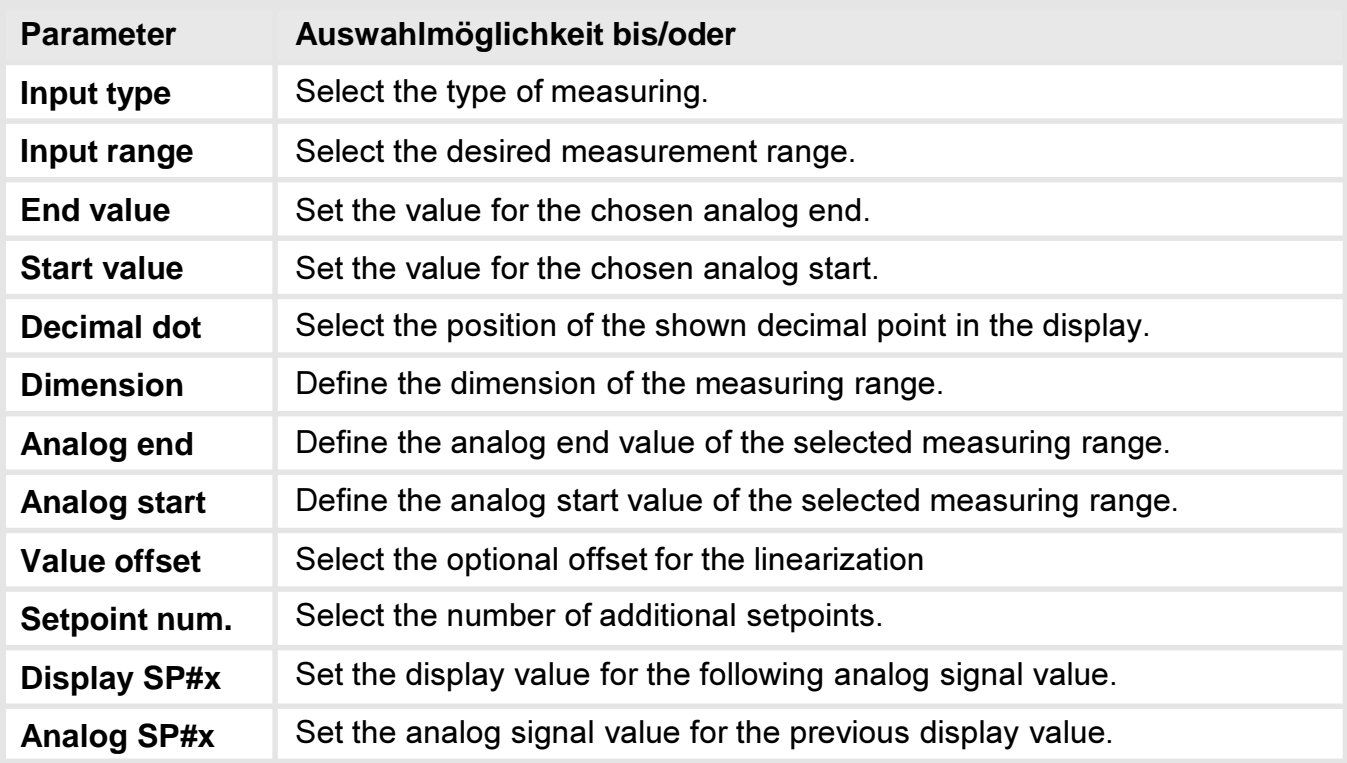

## 6.1.2. Geräteparameter für die Zuordnung von Pt100/Pt1000

Signaleingang: Widerstandsthermometer Pt100/Pt1000

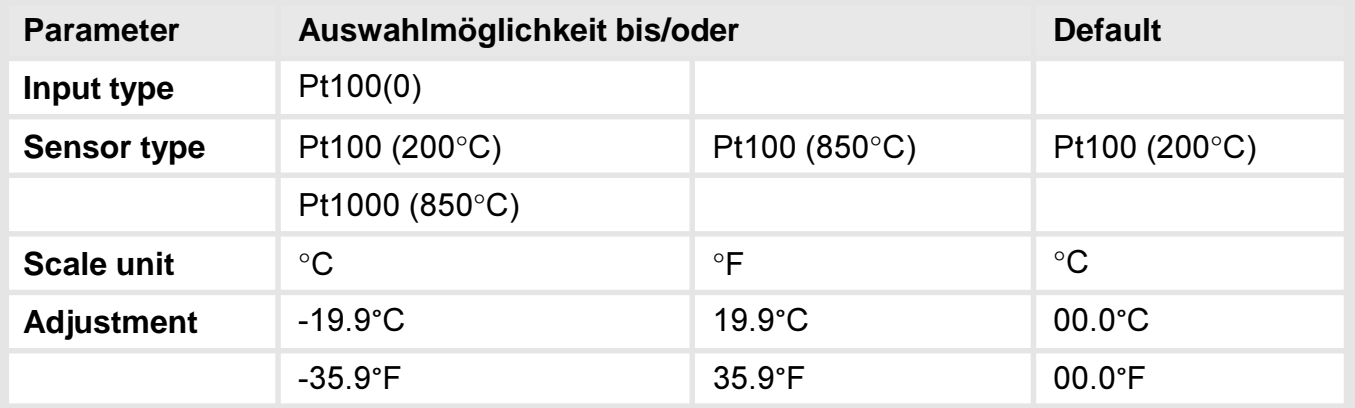

Bei der Pt100-3-Leiter Signalerfassung wird zwischen Pt100 (200.0°C) für -50...200°C und Pt100 (850°C) mit -200...850°C Messbereich unterschieden. Im ersten Fall wird zusätzlich eine Nachkommastelle dargestellt. Bei der Pt1000-2-Leiter Signalerfassung wird direkt der maximale Messbereich von -200...850°C durch den Eingang abgedeckt und die Temperatur wird ohne Nachkommastelle dargestellt.

Standardmäßig wird die Pt100(0)-Messung mit der Dimension °C oder °F angezeigt. Weitere Einstellmöglichkeiten sind für diese Messung nicht vorgesehen.

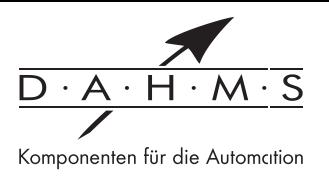

## Hilfstexte in Laufschrift zur Parametrierung:

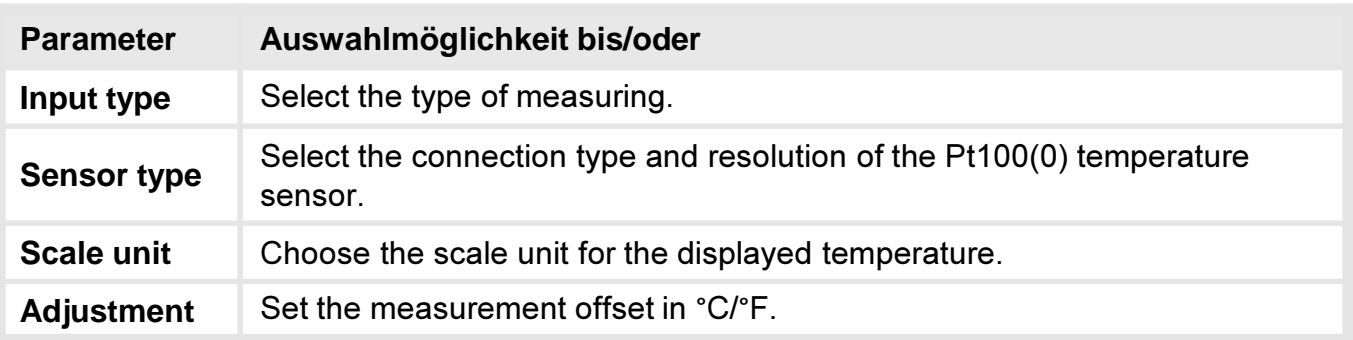

## 6.1.3. Geräteparameter für die Zuordnung von Thermoelementen: Thermo

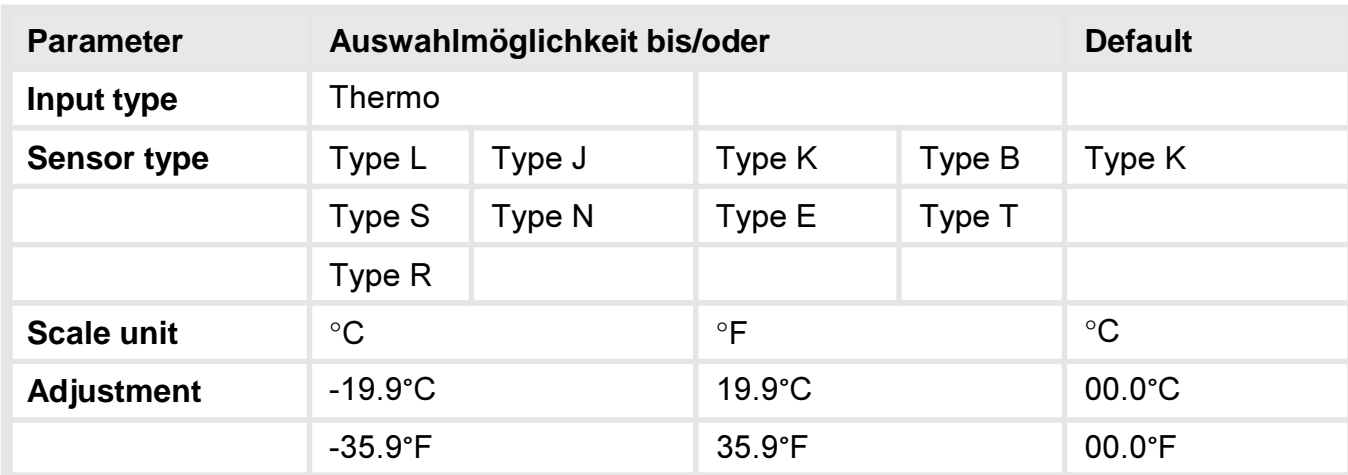

Signaleingang Thermoelemente Typen: L, J, K, B, S, N, E, T, R

Bei Thermoelementen wird standardmäßig die Dimension °C oder °F für die Messwertdarstellung übernommen. Eine darüber hinaus gehende Einheit ist nicht vorgesehen.

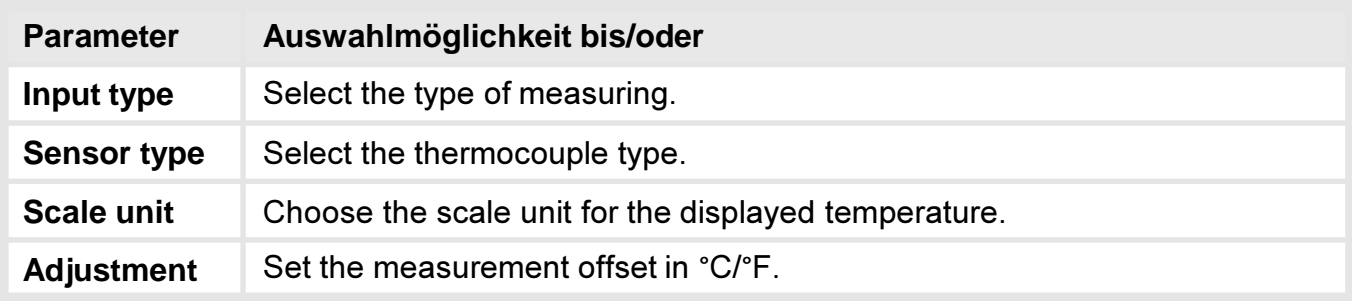

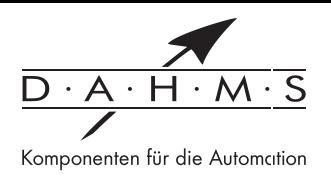

# **6.1.4 Impulsmessung**

# **6.1.4.1 Geräteparameter für die Zuordnung zur Frequenzmessung 0-9999 Hz: Frequency**

Signaleingang: TTL, NPN, PNP, Namur

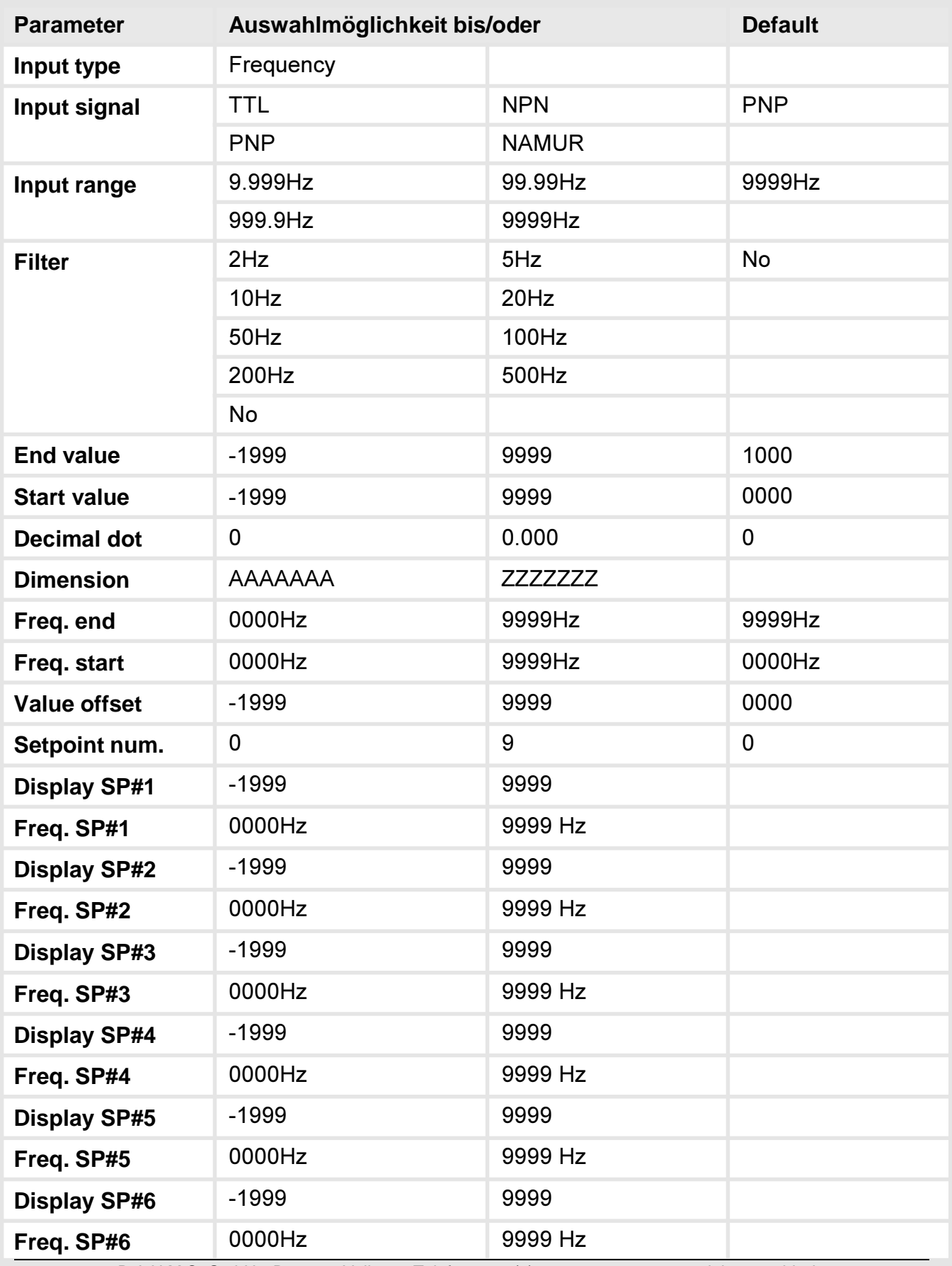

D A H M S GmbH . D-42551 Velbert . Telefon: +49 (0) 2051 - 2893-0 . www.dahms-gmbh.de

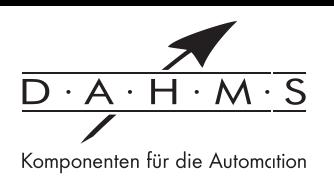

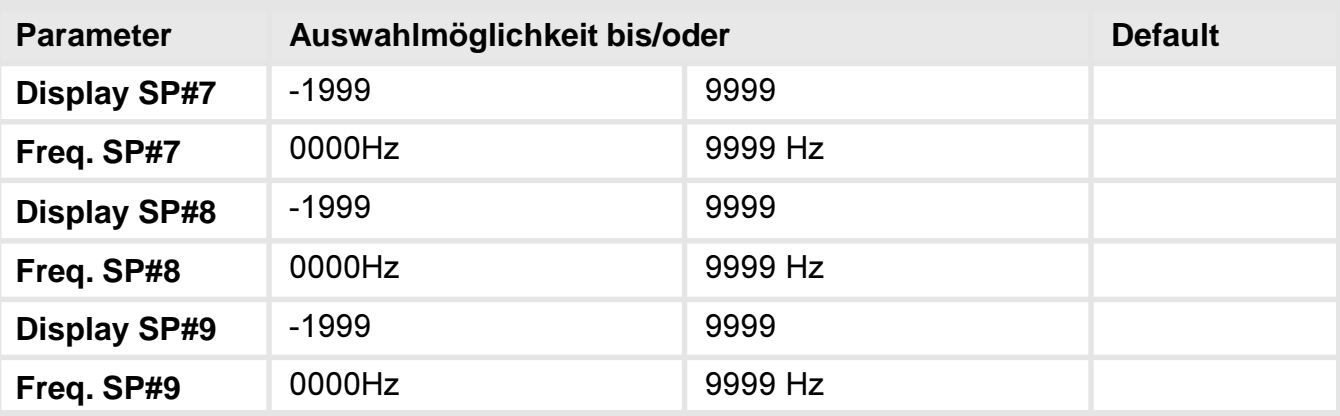

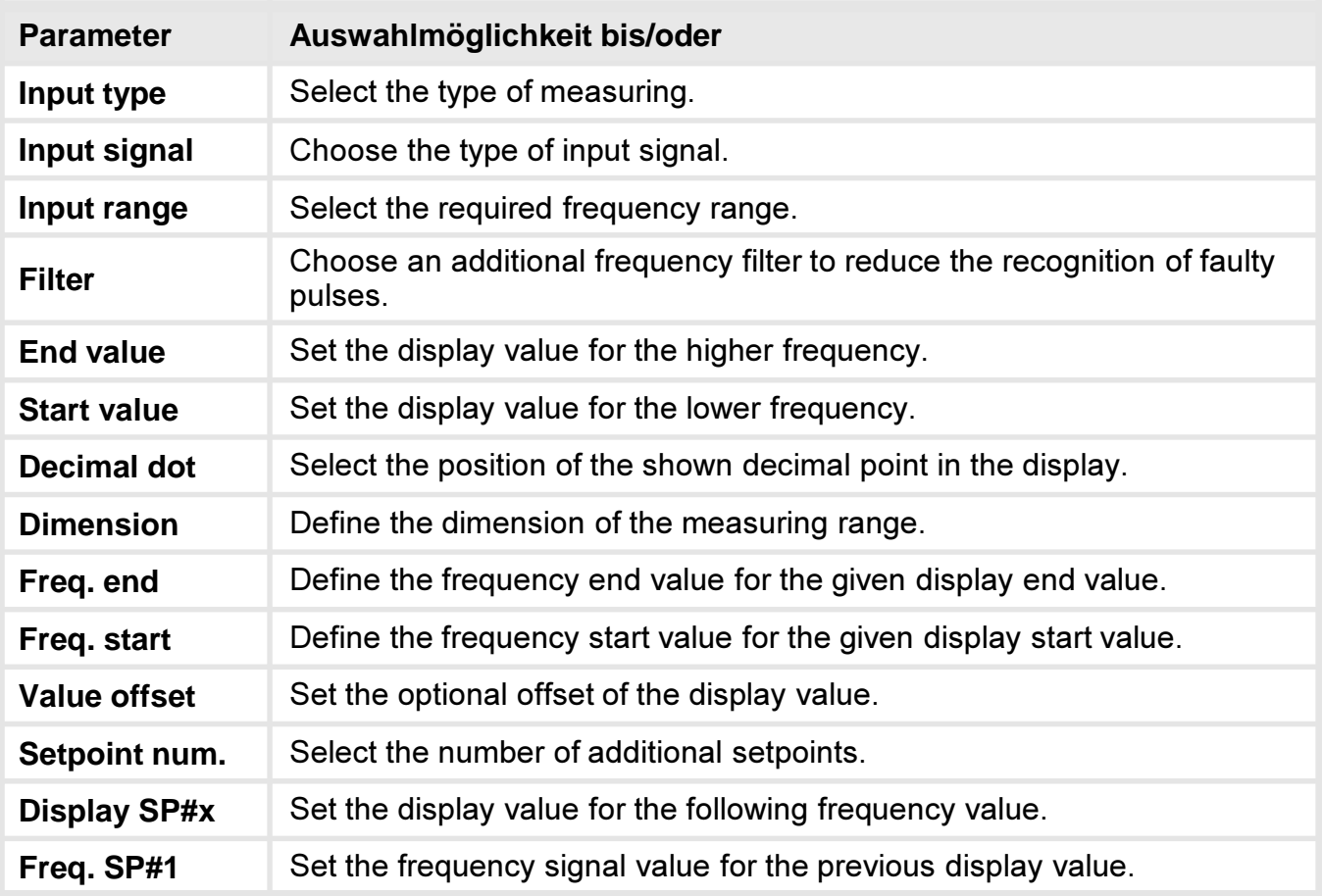

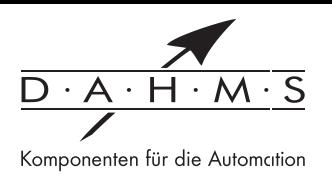

# 6.1.4.2 Geräteparameter für die Zuordnung zur Drehzahlmessung: Rotary

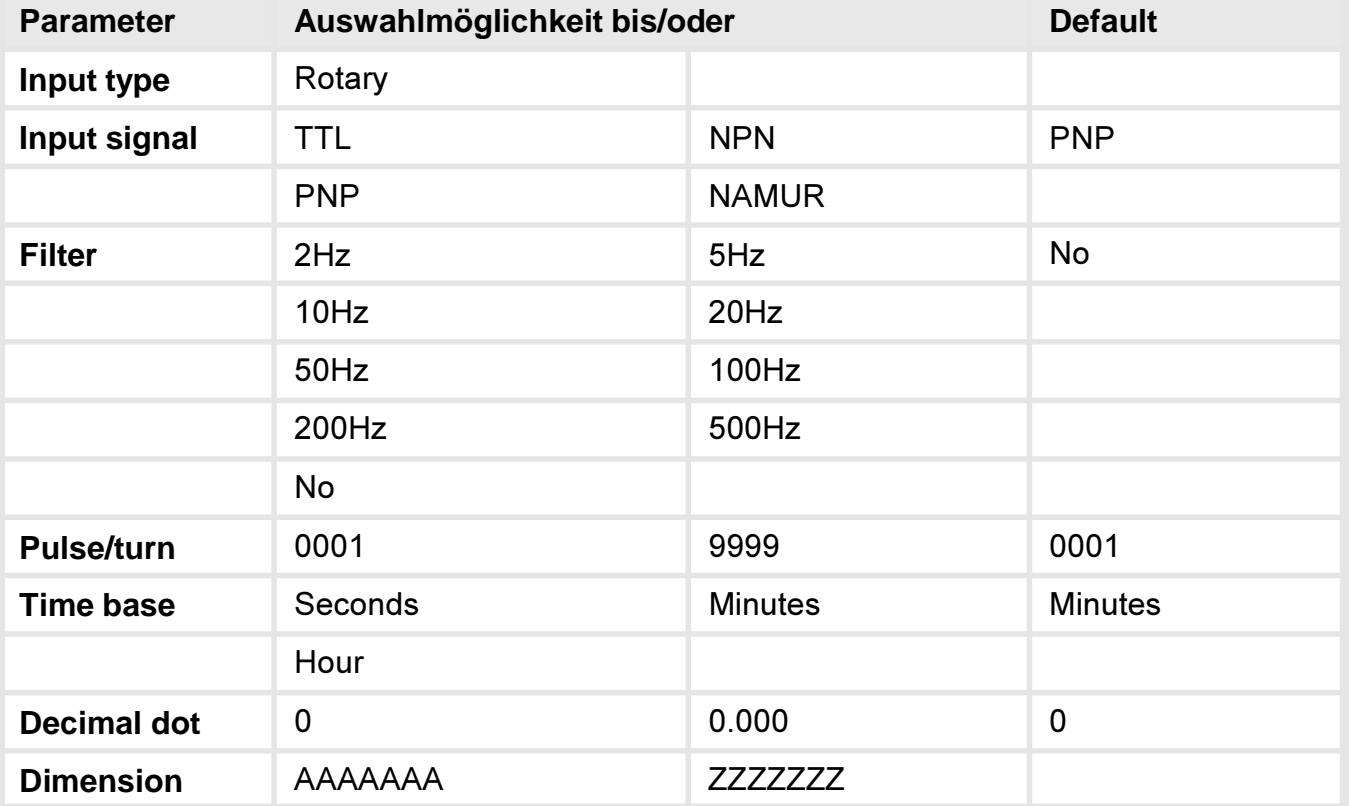

Signaleingang: TTL, NPN, PNP, NAMUR

Die Drehzahleinstellung stellt eine vereinfachte Frequenzmessung dar, es sind nur die wesentlichen Parameter aufgeführt.

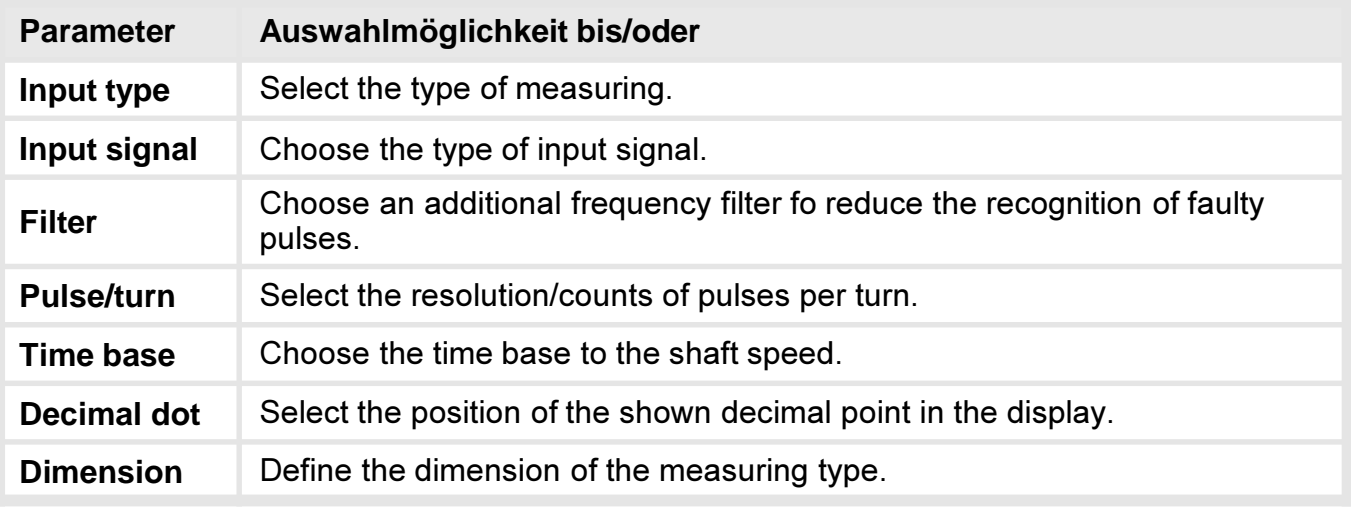

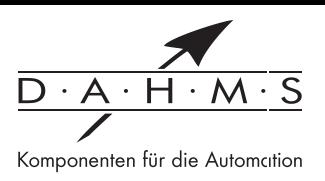

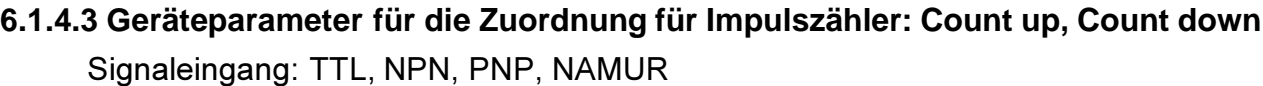

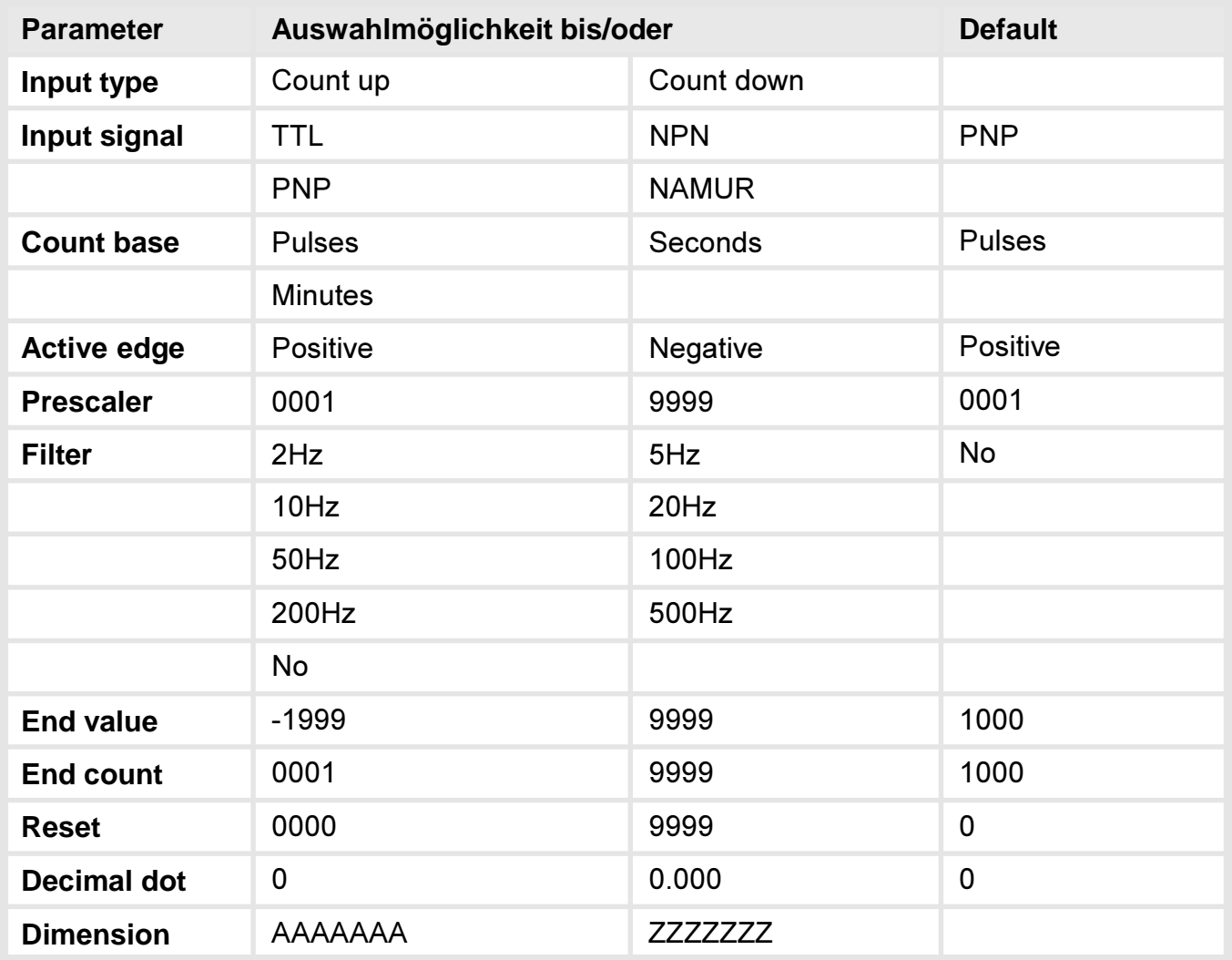

## Reset:

Bei der Einstellung "Reset = 0" wird bei einem Resetkontakt der Startwert zurückgesetzt. Bei einem Wert ungleich Null wird der Anzeigewert um die Anzahl der eingetragenen Impulse verändert. Die Wertänderung erfolgt gegenläufig zur voreingestellten Laufrichtung.

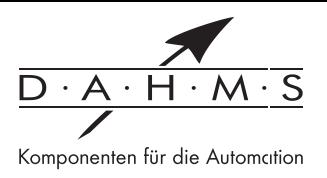

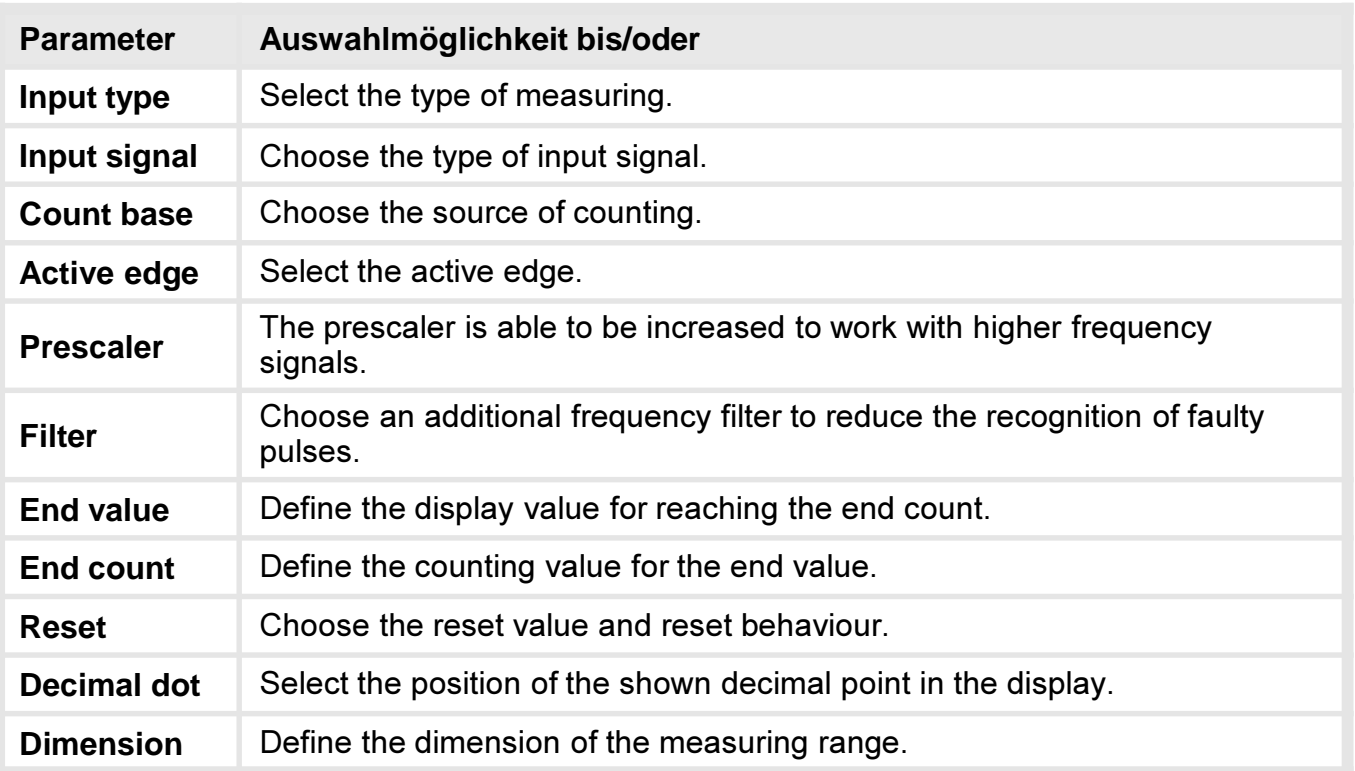

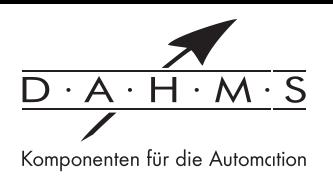

# 6.2. Alarmparameter A1

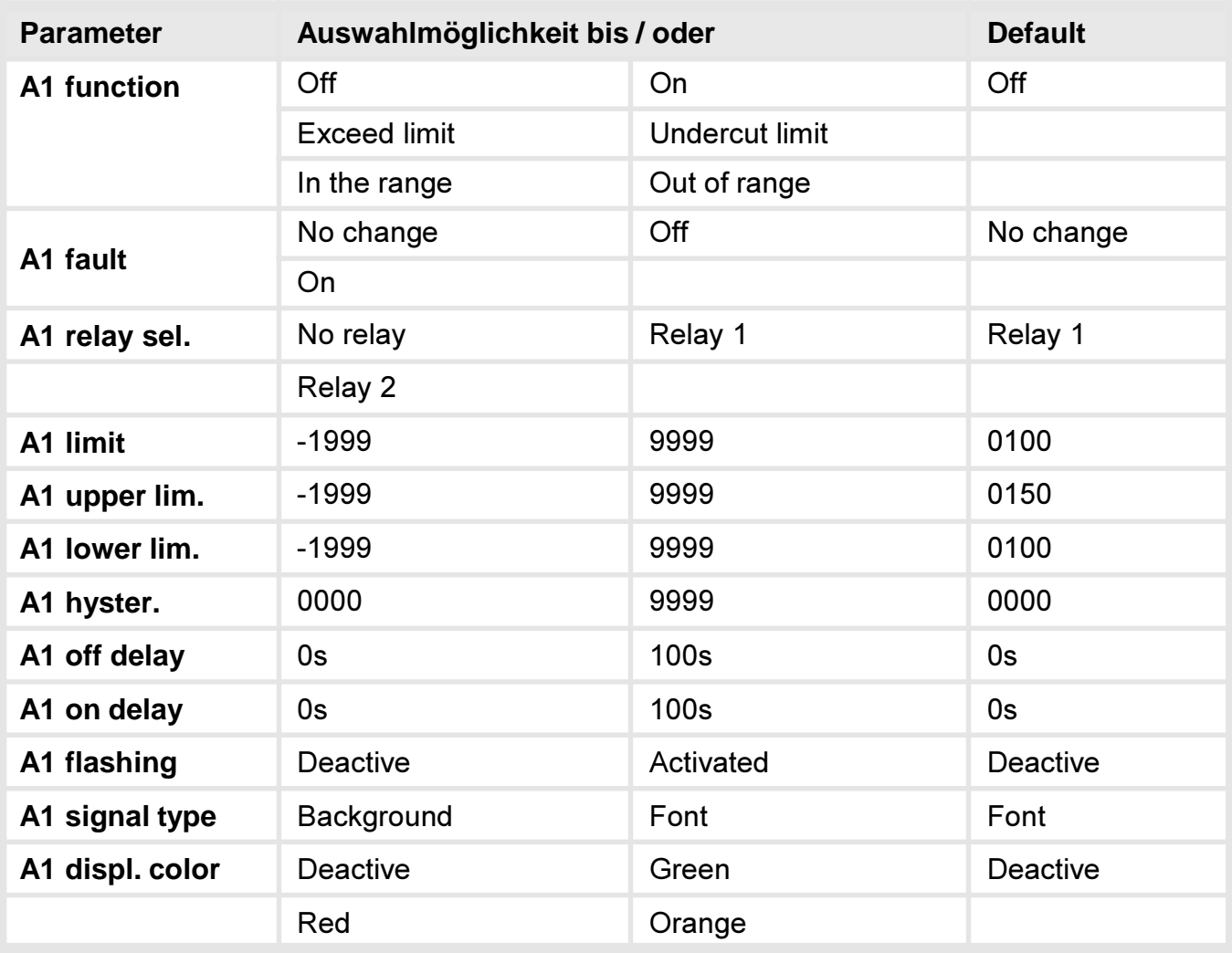

# Gilt auch für Alarme A2 bis A8!

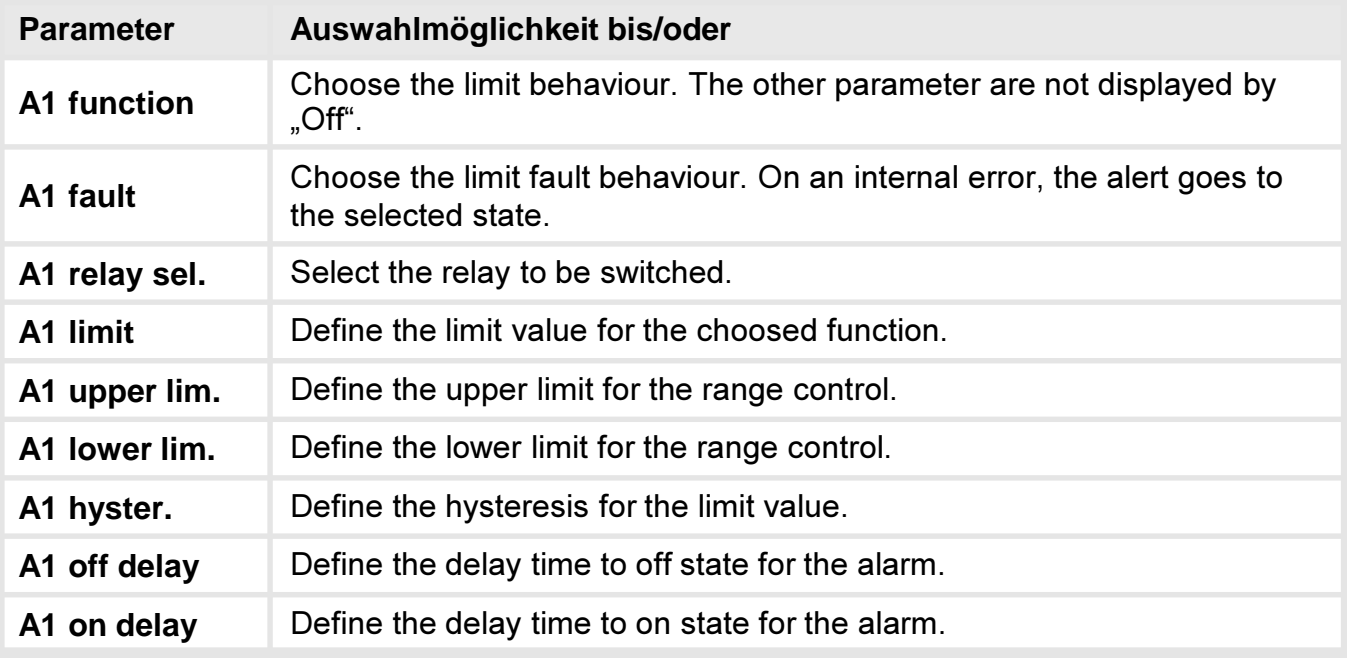

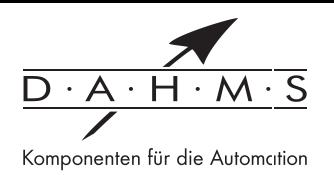

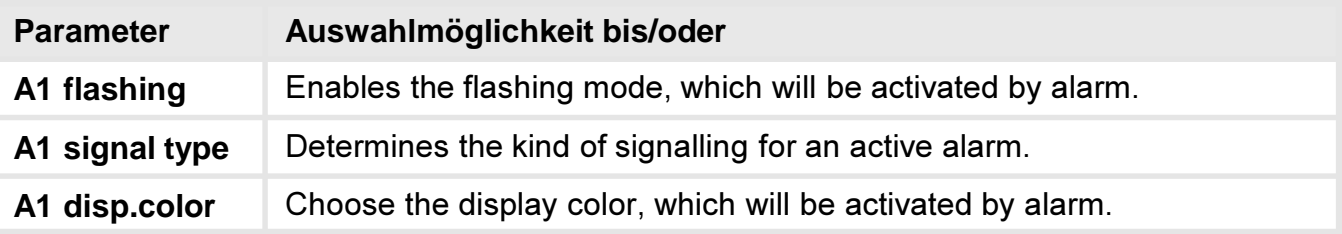

## Gilt auch für Alarme A2 bis A8!

### A1 Function: Grenzwertverhalten

Mit dem Funktionsprinzip kann zwischen verschiedenen Arbeitstypen der Alarme gewechselt werden. Ist A1 function = Off gewählt, werden die zugehörigen Alarmtparameter nicht angezeigt.

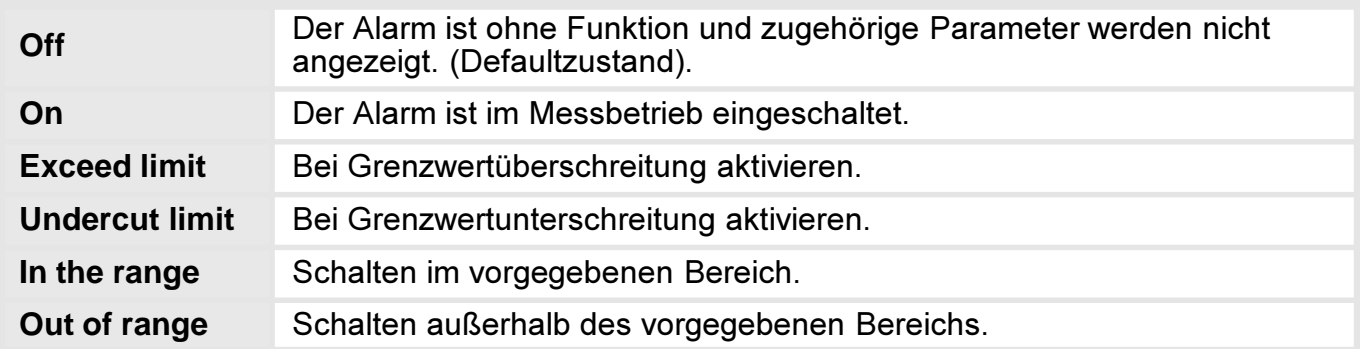

## A1 fault: Meldung bei Grenzwertfehler

Sollte eine Geräteprüfsumme nicht stimmen oder der Anzeigebereich verletzt werden, kann man das Verhalten der Alarme vorgeben.

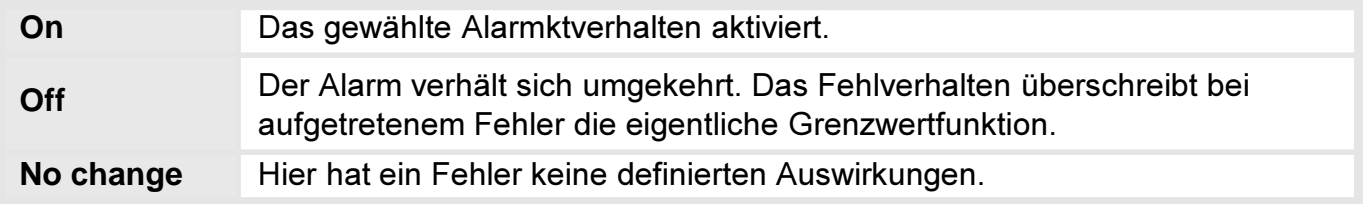

## A1 relay sel.:

Über diesen Parameter wird das zu schaltende Relay gewählt. Verfügbar sind "Relay 1", "Relay 2" oder "no Relay".

## A1 limit: Schaltschwelle

Hier wird die Schaltschwelle angegeben, ab der ein Alarm reagiert bzw. aktiviert/deaktiviert wird. Bei der Fensterfunktion eines Schaltpunktes wird dieser Parameter nicht abgefragt.

## A1 hyster: Hysterese

Die Hysterese definiert eine Differenz zum Grenzwert um die ein Alarm verspätet wieder abfällt. Dieser Parameter wird nicht bei der Fensterfunktion eines Schaltpunktes abgefragt.

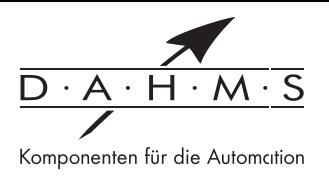

## A1 upper lim: Oberer Grenzwert

A1 lower lim: Unterer Grenzwert

Bei den Bereichsfunktionen A1 function = in the range oder Out of range definiert dieser Wert zwischen "-1999...9999" die obere/untere Grenze der Fensterfunktion. Bei anderen Funktionsprinzipien wird dieser Parameter nicht angezeigt.

## A1 off delay: Abfallverzögerung

Hier kann für die Grenzwerte ein verzögertes Ausschalten von 0-100 s vorgegeben werden. Der interne Zeitzähler wird nicht dauerhaft gespeichert und durch einen Gerätestart zurückgesetzt.

## A1 on delay: Anzugsverzögerung

Hier kann für die Grenzwerte ein verzögertes Einschalten von 0-100 s vorgegeben werden. Der interne Zeitzähler wird nicht dauerhaft gespeichert und durch einen Gerätestart zurückgesetzt.

A1 flashing: Blinken bei Alarm

Hier wählt man ein Blinken der aktuellen Anzeige oder ein Blinken der Hintergrundfarbe.

A1 signal.type: Signalisierungsort bei Alarm Darstellung über Hintergrund oder Schrift wählbar.

A1 disp.color: Anzeigenfarbe bei Alarm

Bestimmt die Anzeigenfarbe bei aktivem Alarm.

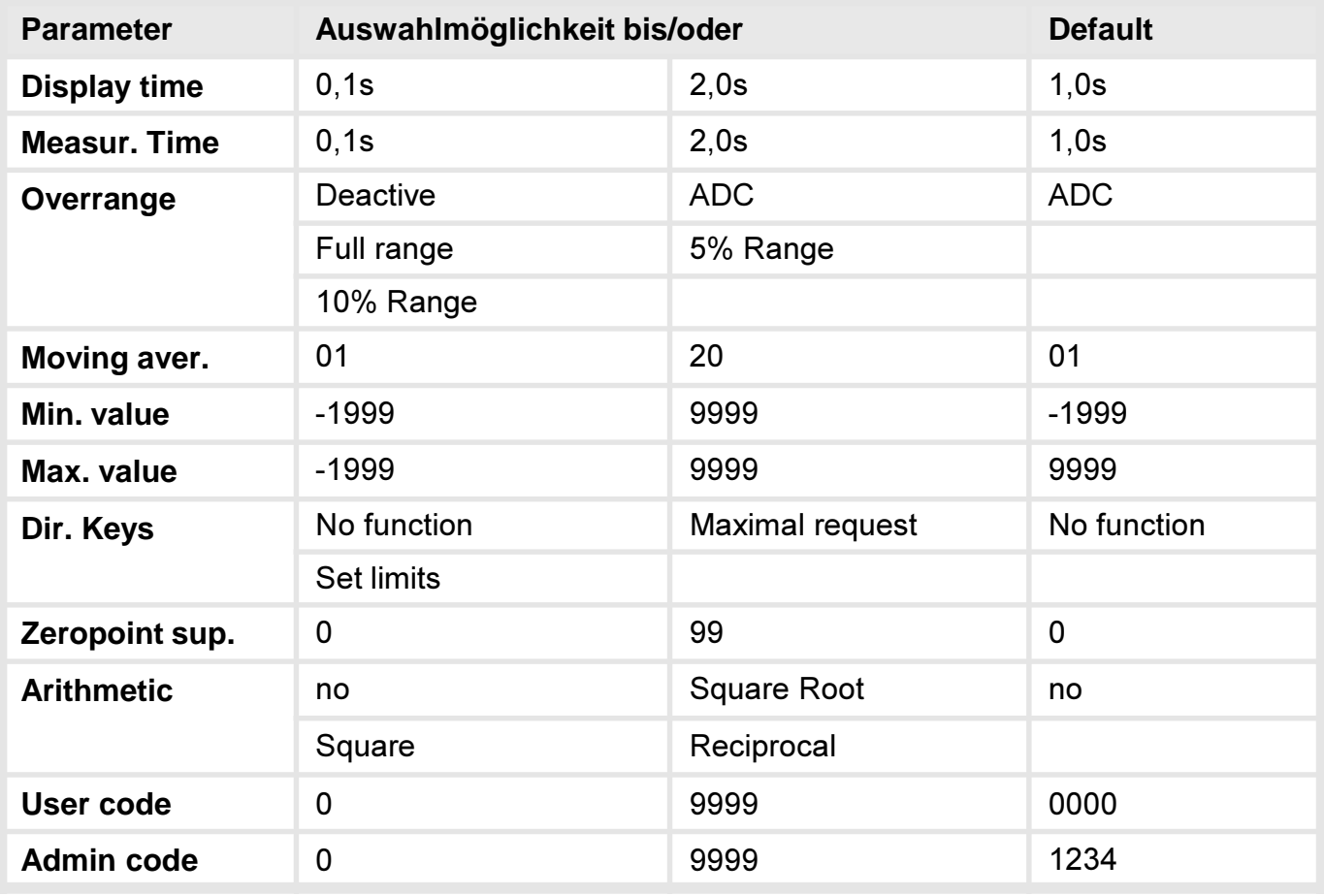

## 6.3. General: Allgemeine Anzeigenparameter / Sicherheitsparameter

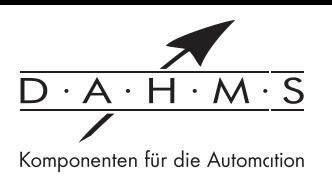

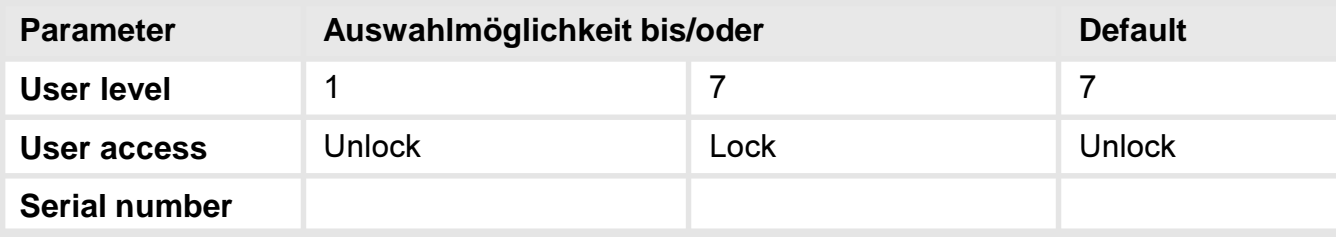

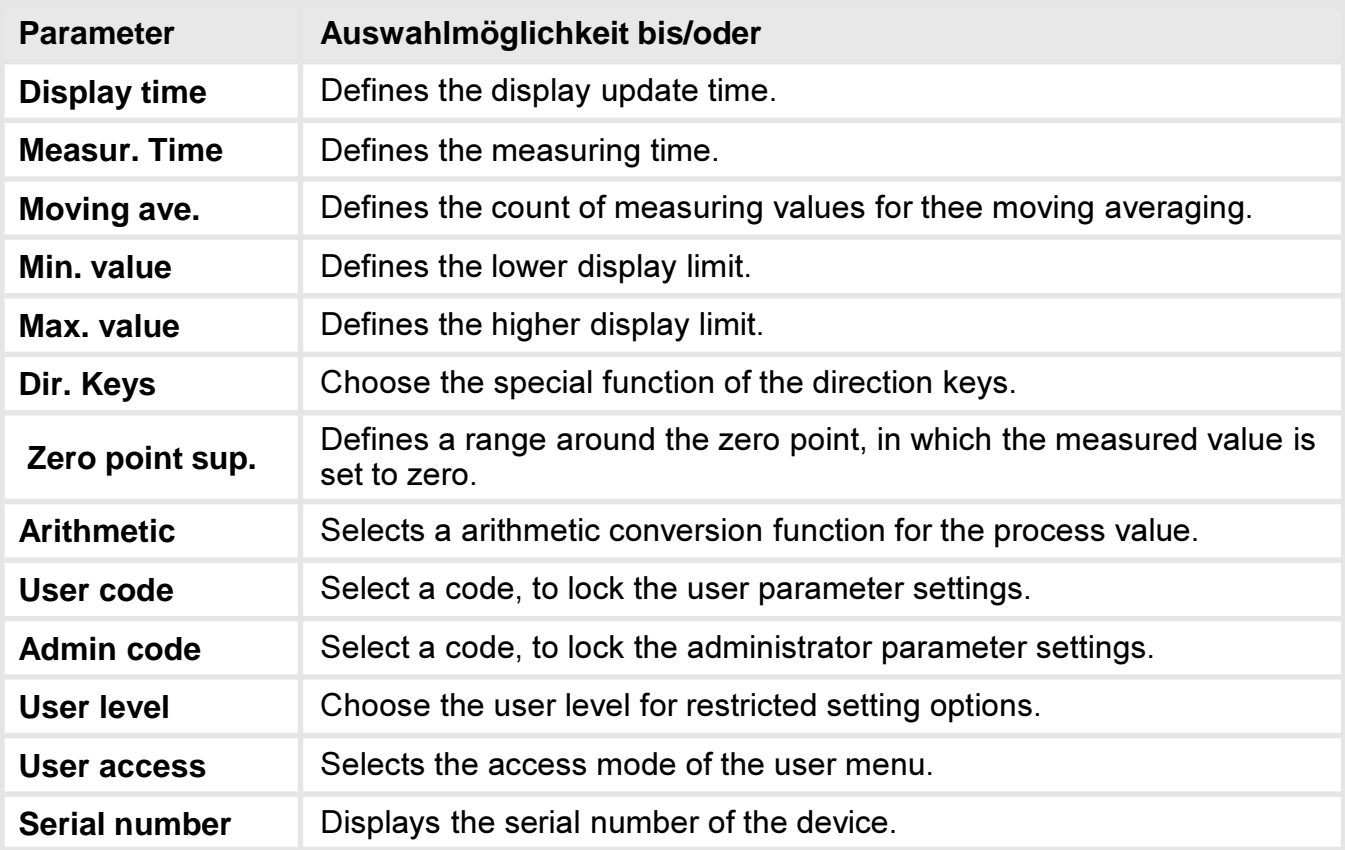

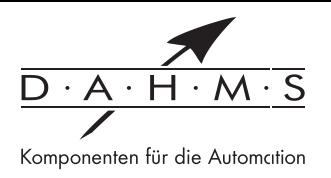

## Measur.time" und "Moving aver:

Die beiden Menüpunkte "Measur.time" und "Moving aver." sind nicht bei allen Eingangstypen auswählbar. Sie fehlen bei den Temperatureingängen (Pt100(0)/Thermo) und Impulseingängen (Count up/Count down) und sind wie folgt fest definiert:

Pt100(0)/Thermo: Measur.time: 1s. Moving aver.: 10

Count up/Count down: Measur. Time: 100 ms, Moving aver.: 0

### **Display time:**

Aktualisierungsrate der Digitalanzeige in Sekunden. Es wird der gerade gültige Messwert angezeigt.

### Measur. time:

Über die eingestellte Messzeit führt die Anzeige eine Mittelung des Messeingangs durch. dabei wird bei höheren Messzeiten eine höhere Auflösung und Messgenauigkeit erreicht. Der Wert wird dadurch ruhiger. Speziell bei einer sehr kleinen Messzeit von 0,1s kann es zu höheren bzw. häufigeren Sprüngen in der Digitalanzeige kommen.

#### **Moving average:**

Zusätzliche Mittelung der letzten Messwerte. Hierdurch erfolgt eine Beruhigung der Anzeige.

#### Zeropoint sup.:

Mit der Nullpunktberuhigung besteht die Möglichkeit die Anzeige bei sehr kleinen Eingangssignalen auf einen Anzeigewert von "0" zu zwingen. Hier wird ein Zahlenwert eingestellt, bis zu dessen Betrag die Anzeige eine "0" anzeigt. Diese Funktion kann z.B. eingesetzt werden, um bei einer analogen Drehzahlmessung einen Temperaturdrift der Messstrecke um den Nullpunkt zu "0" in der Anzeige zu zwingen. Genauso unterdrückt man negative Drehzahlen.

#### **Arithmetic:**

Bei dieser Funktion wird nicht der Messwert, sondern der berechnete Wert in der Anzeige dargestellt. Zur Auswahl stehen Kehrwert, Radizieren und Quadrieren.

#### User code:

Mit diesem Code ist ein begrenzter Zugriff auf die Parameter, je nach eingestelltem Userlevel, möglich. Der Benutzer hat nur auf die freigegebenen Parameter zugriff.

#### Admin. Code:

Dieser Code ermöglicht den vollen Zugriff auf alle Parameter.

#### User level:

Definiert die für den Benutzer zugänglichen Parameter:

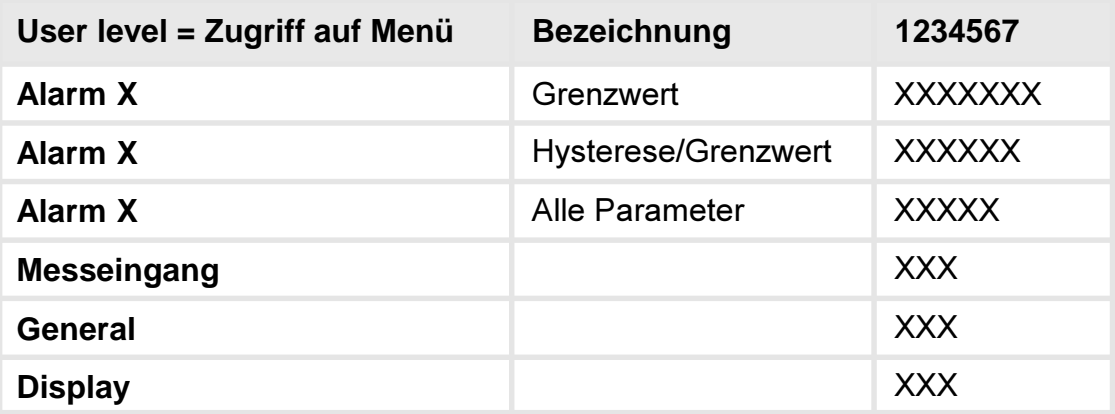

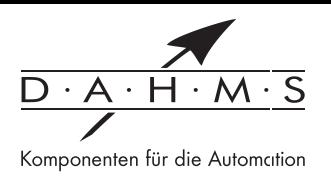

## **6.4. Display - Parameter**

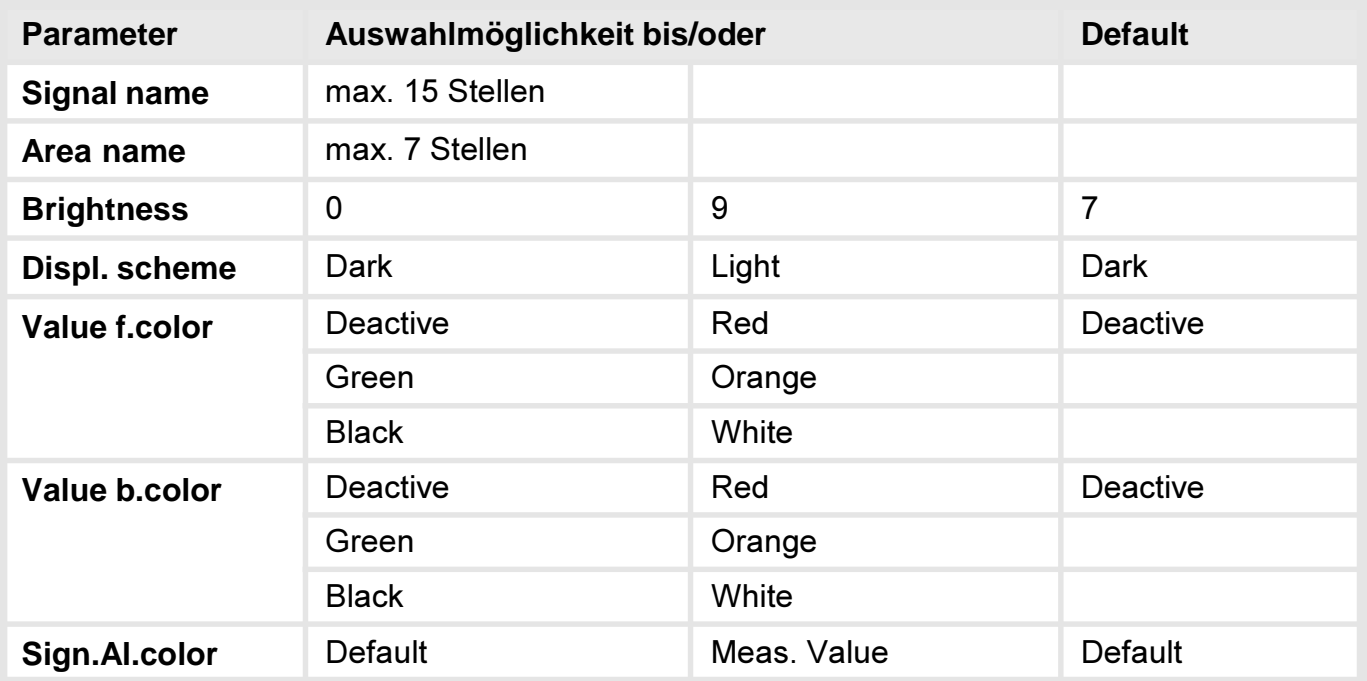

### **Signal name:**

Maximal 15 Stellen möglich. Anzeige oberhalb vom Messwert.

### **Area name:**

Maximal 7 Stellen möglich. Anzeige zwischen dem Schaltzustand der Relays und der Dimension, unterhalb des Messwertes.

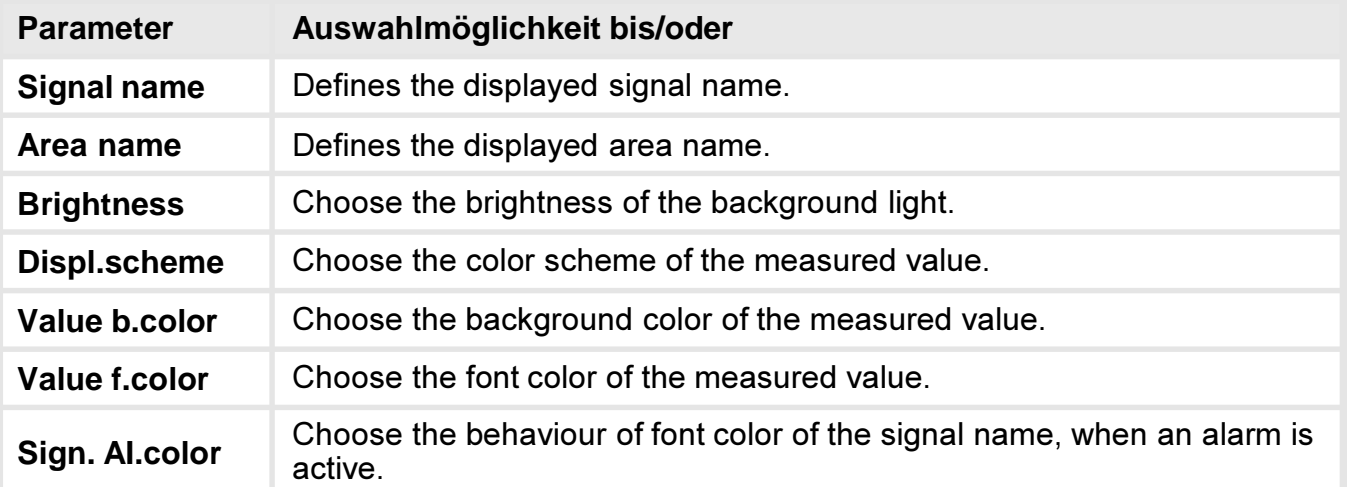

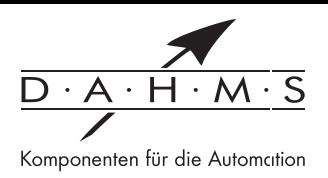

# 7. Reset auf Defaultwerte (Werkseinstellung)

Um das Gerät in einen definierten Grundzustand zu versetzen besteht die Möglichkeit, einen Reset auf die Defaultwerte durchzuführen. Dazu ist folgendes Verfahren anzuwenden:

Spannungsversorgung des Gerätes abschalten. Taste [P] betätigen und Spannungsversorgung bei gedrückter [P]-Taste wieder zuschalten. Taste [P] so lange drücken, bis sich das Gerät mit "Reset config" meldet.

Es stehen zwei Auswahlmöglichkeiten zur Verfügung:

"YES", hierbei werden die Defaultwerte geladen und für den weiteren Betrieb verwendet. Die Anzeige ist in den Auslieferungszustand zurückgesetzt.

"NO", hierbei können Fehlermeldungen, die durch kurzeitige Störungen aus der Anlage aufgetreten sind, quittiert werden. Das Gerät arbeitet mit den Anwender spezifischen Daten.

ACHTUNG! Bei "YES" gehen alle Anwender spezifischen Daten gehen verloren!

# 8. Technische Daten

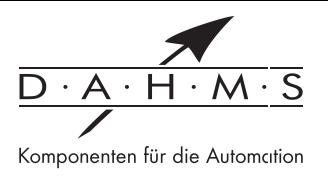

# Gehäuse

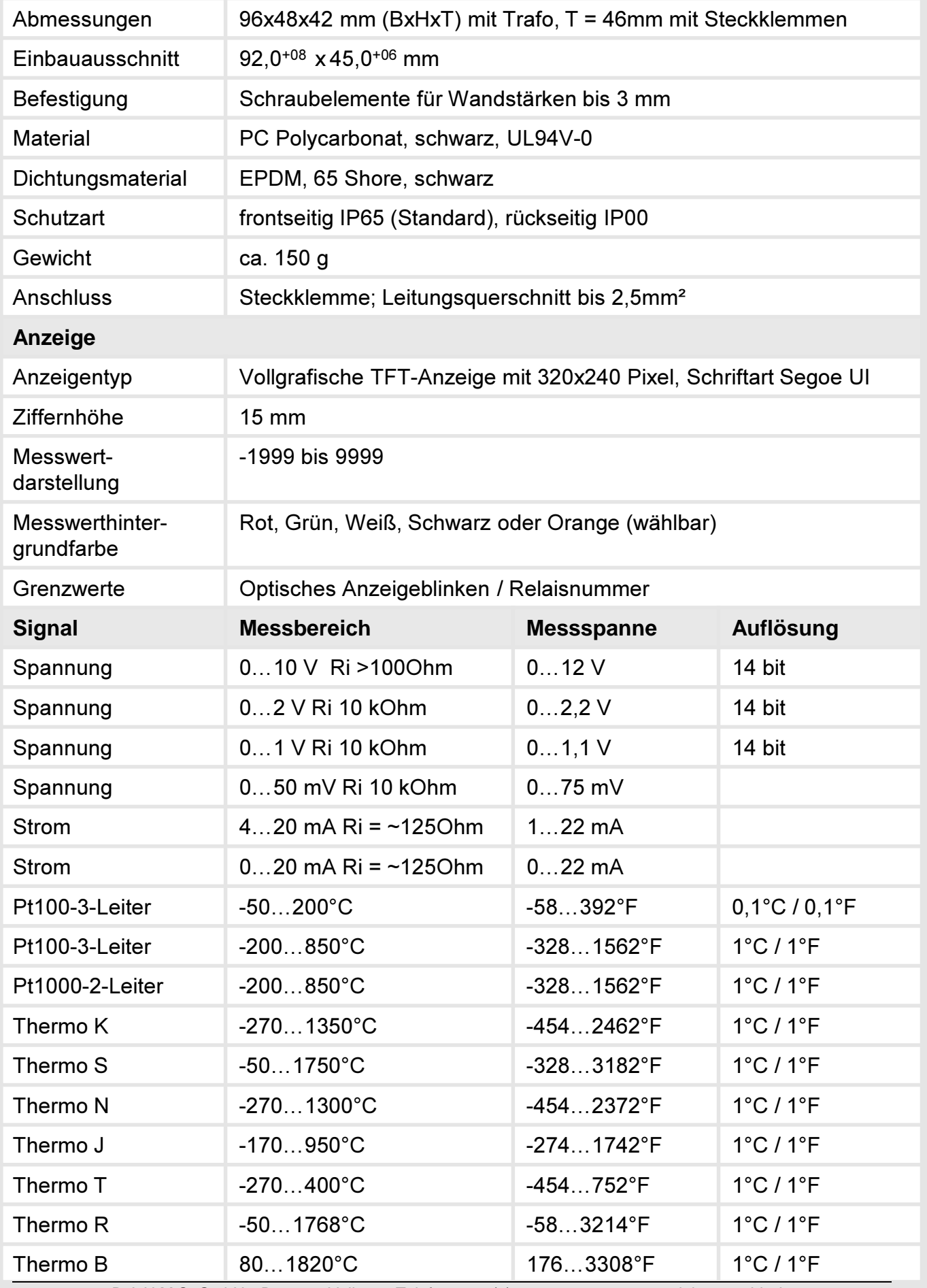

DAHMS GmbH . D-42551 Velbert . Telefon: +49 (0) 2051 - 2893-0 . www.dahms-gmbh.de

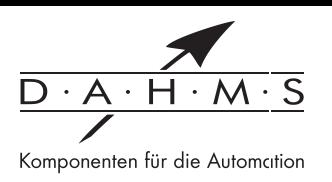

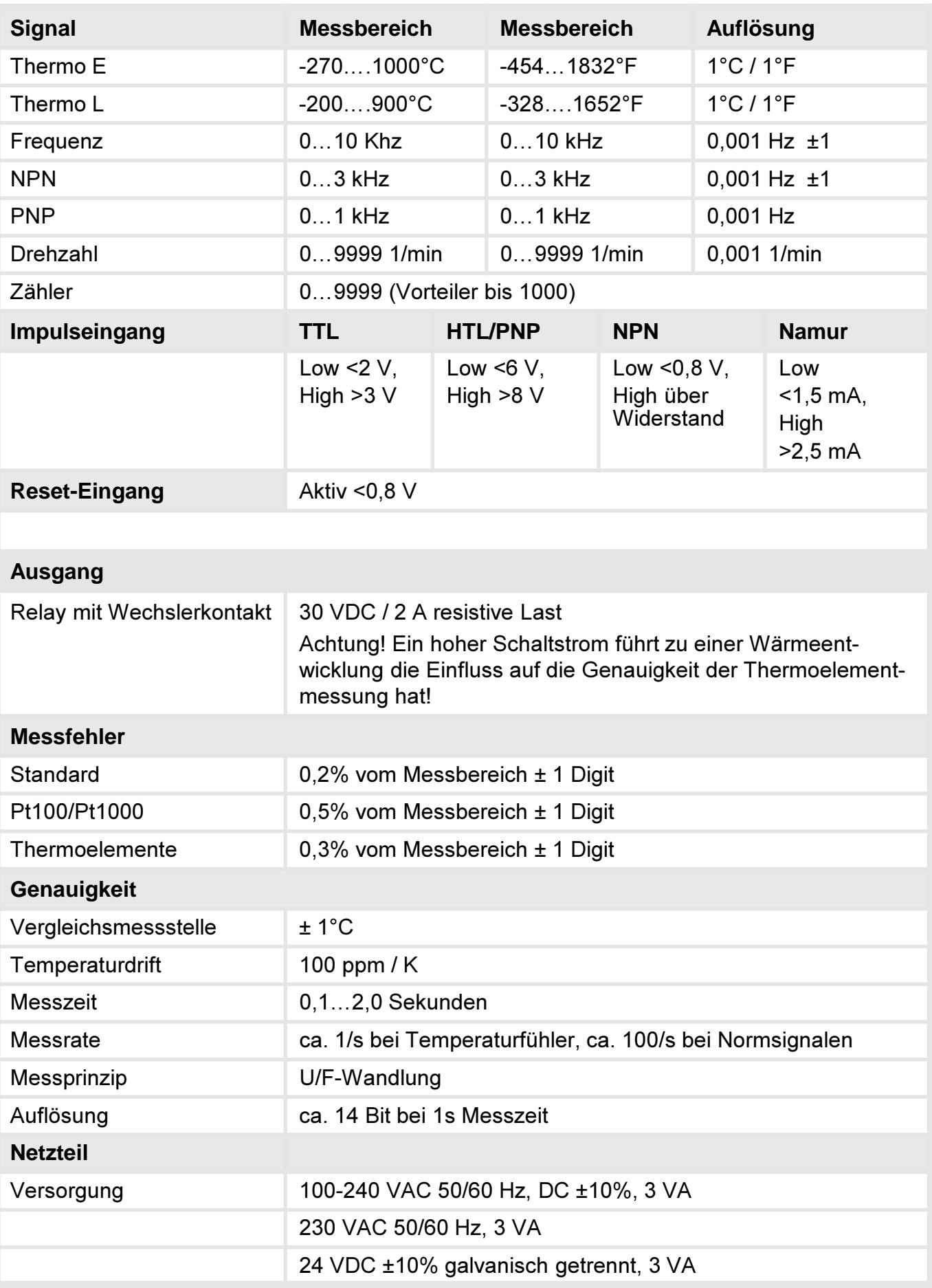

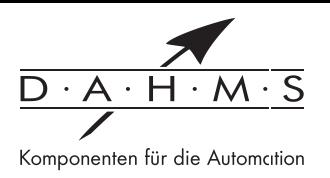

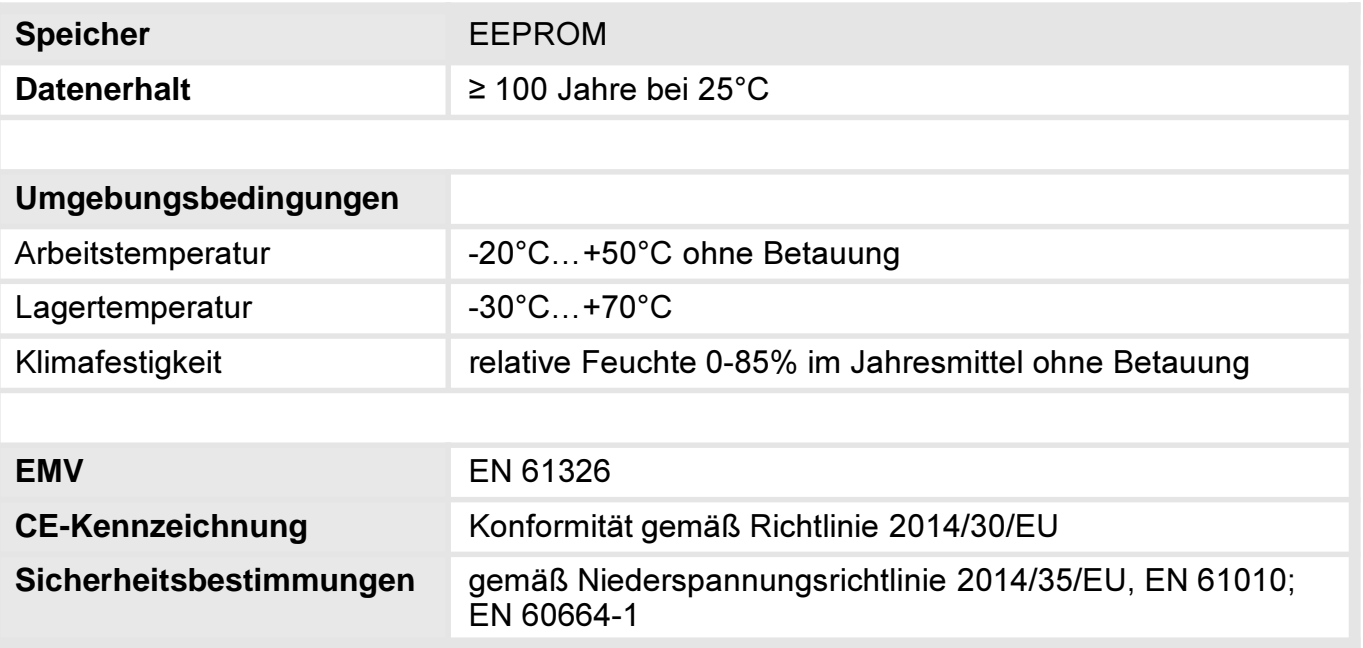

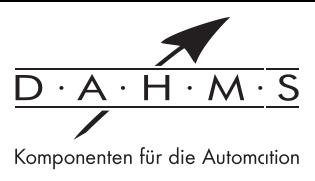

# 9. Sicherheitshinweise

Bitte lesen Sie folgende Sicherheitshinweise und die Montage in Kapitel 2 vor der Installation durch und bewahren Sie diese Anleitung als künftige Referenz auf.

## Bestimmungsgemäße Verwendung

Das TFT1 ist für die Auswertung und Anzeige von Sensorsignalen bestimmt.

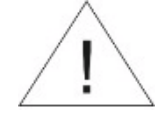

Bei nicht bestimmungsgemäßer Verwendung oder Bedienung kann es zu Personen- und/oder Sachschäden kommen.

### Kontrolle des Gerätes

Die Geräte werden vor dem Versand überprüft und in einwandfreiem Zustand verschickt. Sollte an dem Gerät ein Schaden sichtbar sein, empfehlen wir eine genaue Überprüfung der Transportverpackung. Informieren Sie bei einer Beschädigung bitte umgehend den Lieferanten.

### **Installation**

Das TFT1 darf ausschließlich durch eine Fachkraft mit entsprechender Qualifikation, wie z.B. einem Industrieelektroniker oder einer Fachkraft mit vergleichbarer Ausbildung, installiert werden.

### **Installationshinweise**

- In der unmittelbaren Nähe des Gerätes dürfen keine magnetischen oder elektrischen Felder, z.B. durch Transformatoren, Funksprechgeräte oder elektrostatische Entladungen auftreten.
- Die Absicherung der Versorgung sollte einen Wert von 0,4A träge nicht überschreiten.
- Induktive Verbraucher (Relais, Magnetventile, usw.) nicht in Gerätenähe installieren und  $\bullet$ durch RC-Funkenlöschkombinationen bzw. Freilaufdioden entstören.
- $\bullet$ Eingangs- und Ausgangsleitungen räumlich getrennt voneinander und nicht parallel zueinander verlegen. Hin- und Rückleitungen nebeneinander führen. Nach Möglichkeit verdrillte Leitungen verwenden. So erhalten Sie die genausten Messergebnisse.
- Bei hoher Genaujgkeitsanforderung und kleinem Messsignal sind die Fühlerleitungen  $\bullet$ abzu-schirmen und zu verdrillen. Grundsätzlich sind diese nicht in unmittelbarer Nähe von Versorgungsleitungen von Verbrauchern zu verlegen. Bei der Schirmung ist diese nur einseitig auf einem geeigneten Potenzialausgleich (i. d. R. Messerde) anzuschließen.
- Das Gerät ist nicht für die Installation in explosionsgefährdeten Bereichen geeignet.  $\bullet$
- Ein vom Anschlussplan abweichender elektrischer Anschluss kann zu Gefahren für Personen und Zerstörung des Gerätes führen.
- Der Klemmenbereich der Geräte zählt zum Servicebereich. Hier sind elektrostatische Entladungen zu vermeiden. Im Klemmenbereich können durch hohe Spannungen gefährliche Körperströme auftreten, weshalb erhöhte Vorsicht geboten ist.
- Galvanisch getrennte Potenziale innerhalb einer Anlage sind an einem geeigneten Punkt aufzulegen (in der Regel Erde oder Anlagenmasse). Dadurch erreicht man eine geringere Störempfindlichkeit gegen eingestrahlte Energie und vermeidet gefährliche Potenziale die sich auf langen Leitungen aufbauen oder durch fehlerhafte Verdrahtung entstehen können

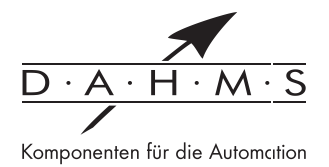

# 11. Fehlerbehebung

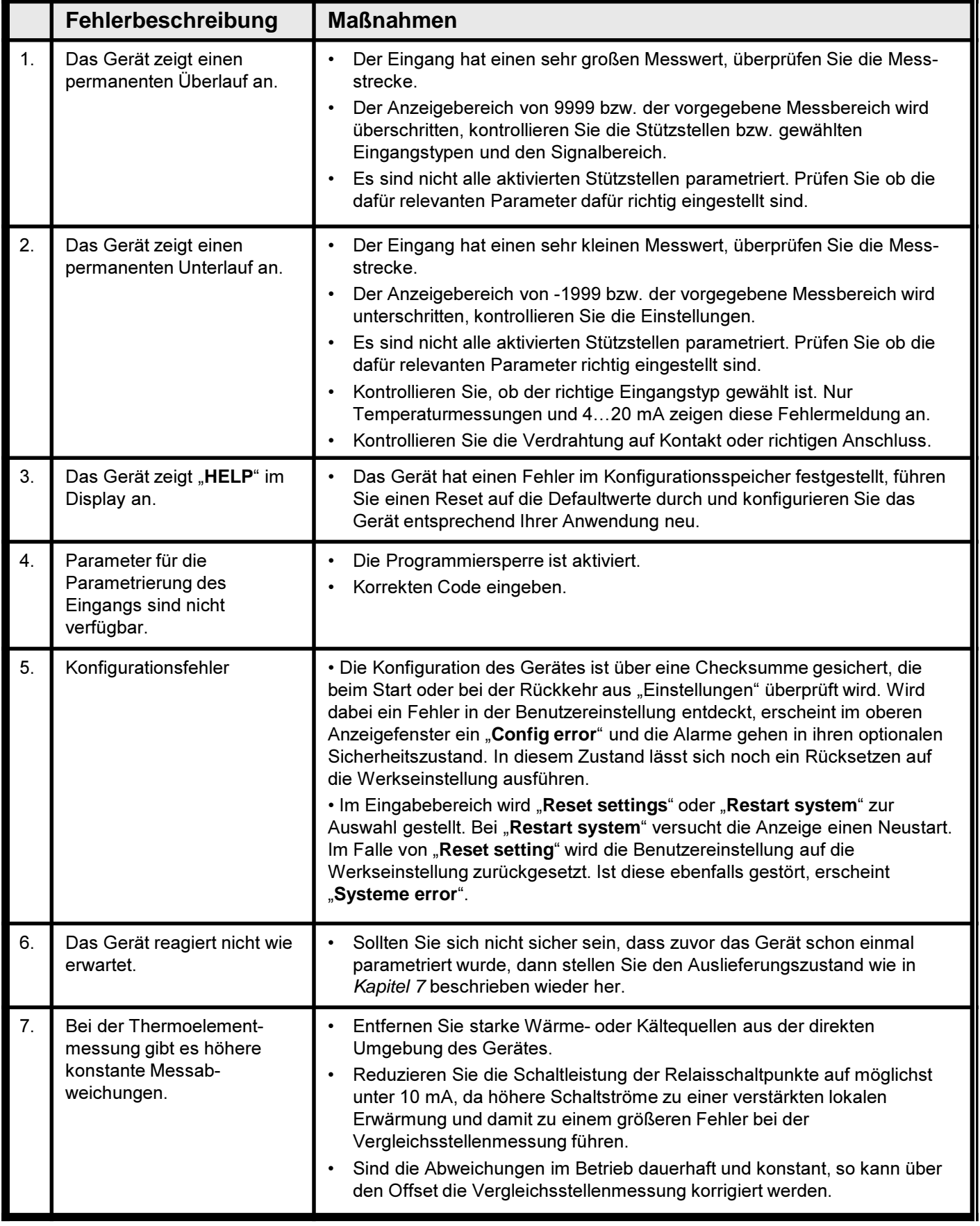

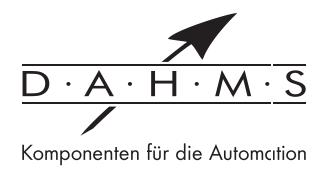